## Midterm Exam Distribution

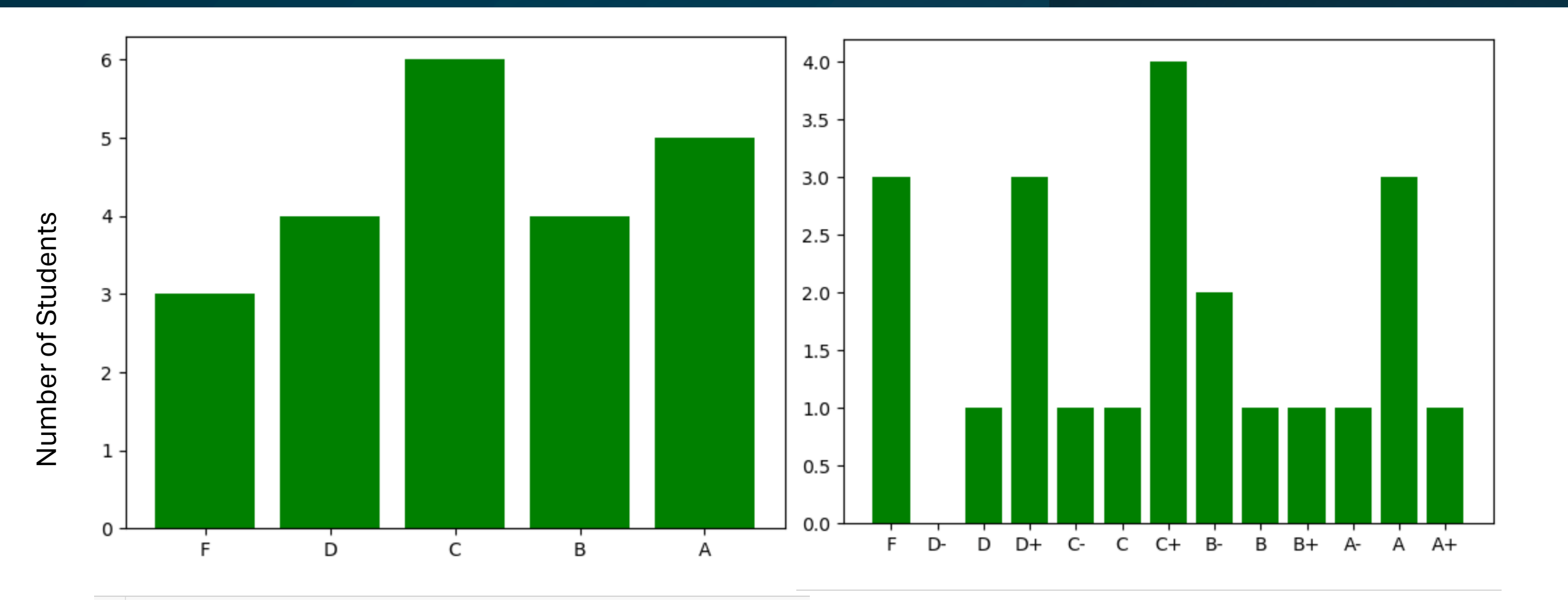

Mean: 77, Median: 79

Letter Grade

#### Midterm Cumulative Grade Distribution (30% of Total Points)

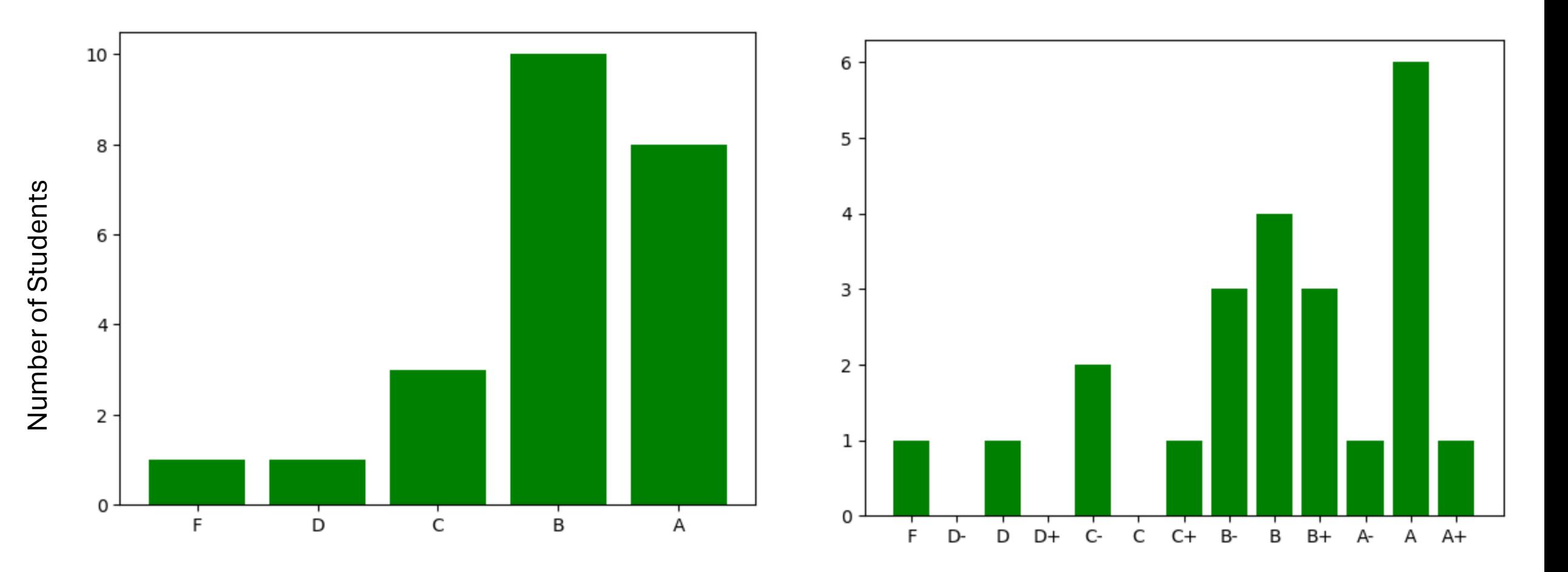

Mean: 85, Median: 86

Letter Grade

# Questions most missed

• What does strace do?

Prints the system calls a program makes as it runs. Useful to track what it's doing when you don't have the source code.

• What does a bootloader such as GRUB2 do?

Starts a kernel. (might present the user with a menu of kernel options to choose from)

# Current Assignments

# •**Homework 4.**

•Due Friday before class.

# Lecture 14: Warewulf

#### Installation tools (yum and dnf)

- Dnf is the successor to yum.
- So in my examples why do I use "yum"?

[matthew@moonshine  $\sim$ ] \$ ls -l \$(which dnf) lrwxrwxrwx. 1 root root 5 Oct 31 20:53 /usr/bin/dnf -> dnf-3

[matthew@moonshine  $\sim$ ] \$ ls -l \$(which yum) lrwxrwxrwx. 1 root root 5 Oct 31 20:53 /usr/bin/yum -> dnf-3

# Goal Configuration

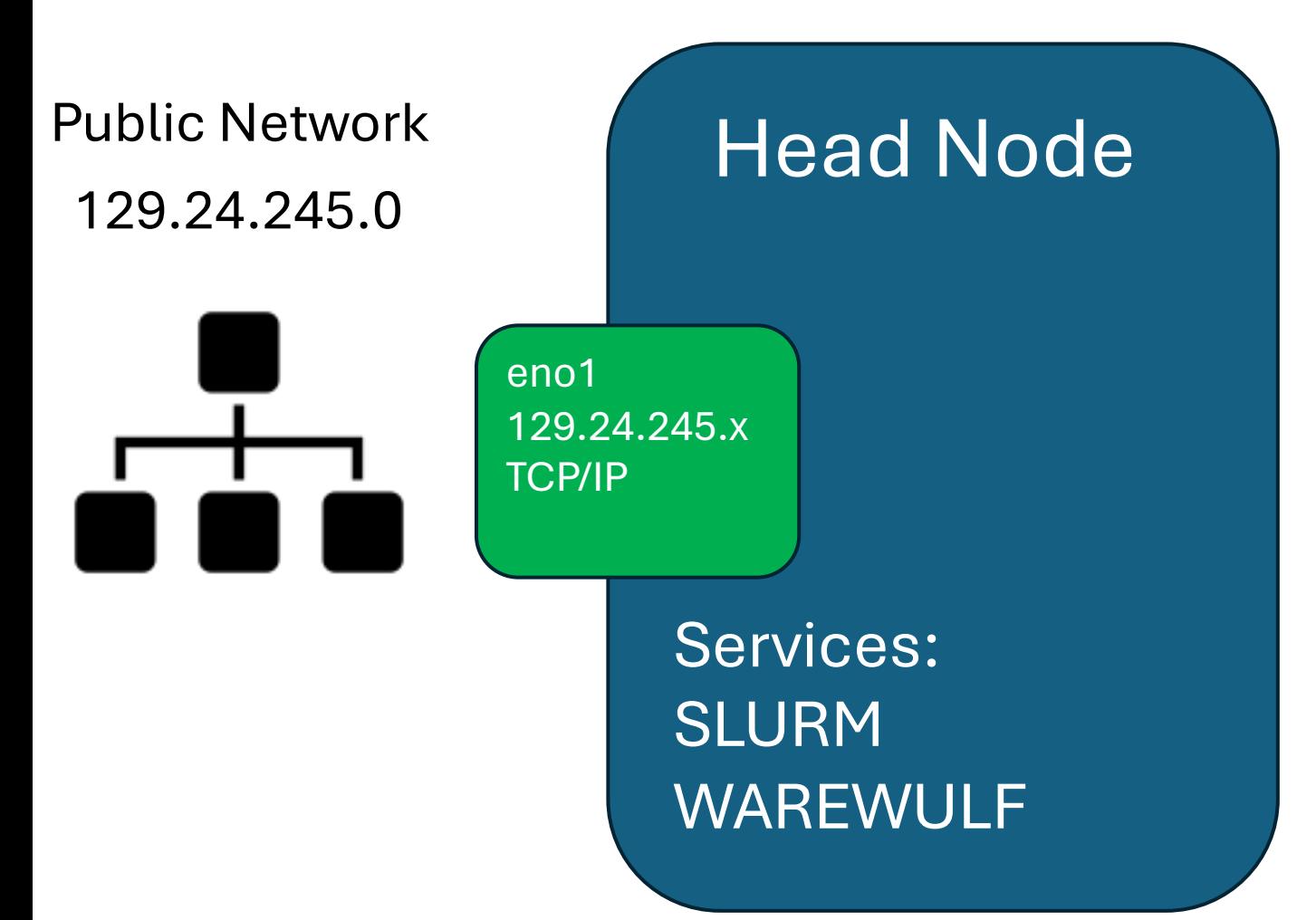

# Goal Configuration

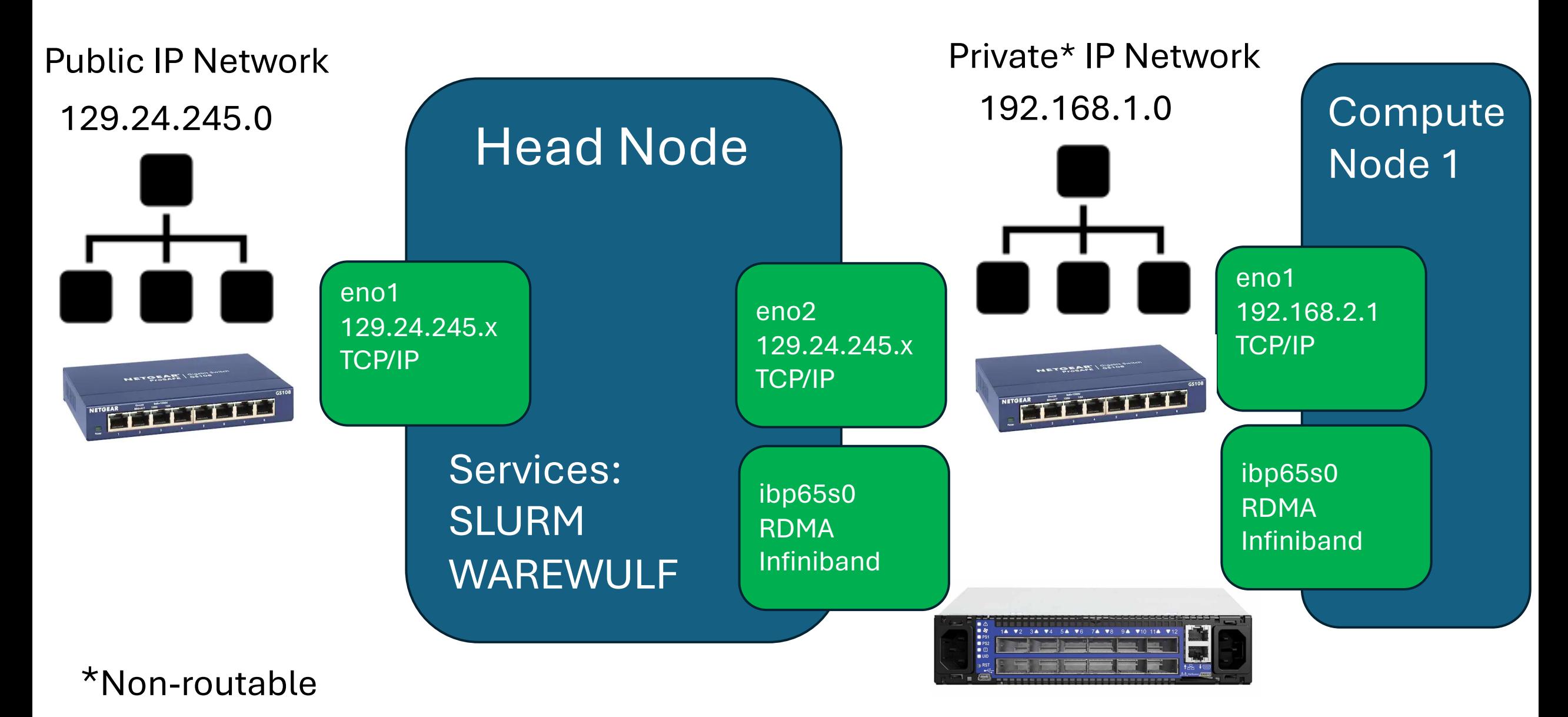

# Configuring a cluster

- Setup the head node with Linux
- Install the services we need to support the cluster on the head node
- Setup an external network interface that leads to the internet on the head node
- Setup two internal network interface that leads to the compute nodes (an ethernet admin network and a Infiniband high speed network)
- Configure a disk image containing Linux that's stored on the head node.
- Configure the compute node to boot using a disk image it gets from the head node over the network

# Services we need

- Trivial File Transfer service
	- This will serve the disk boot image to the compute nodes.
- Network File Server
	- After the compute node boots this is how it will access files stored on the head nodes.
- DHCP
	- Provides an initial IP address and network configuration to the compute nodes.
- Warewulf
	- The warwulf service provides tools for remote management of the compute nodes.

Warewulf "provisioning" process. Assigning IP to compute node.

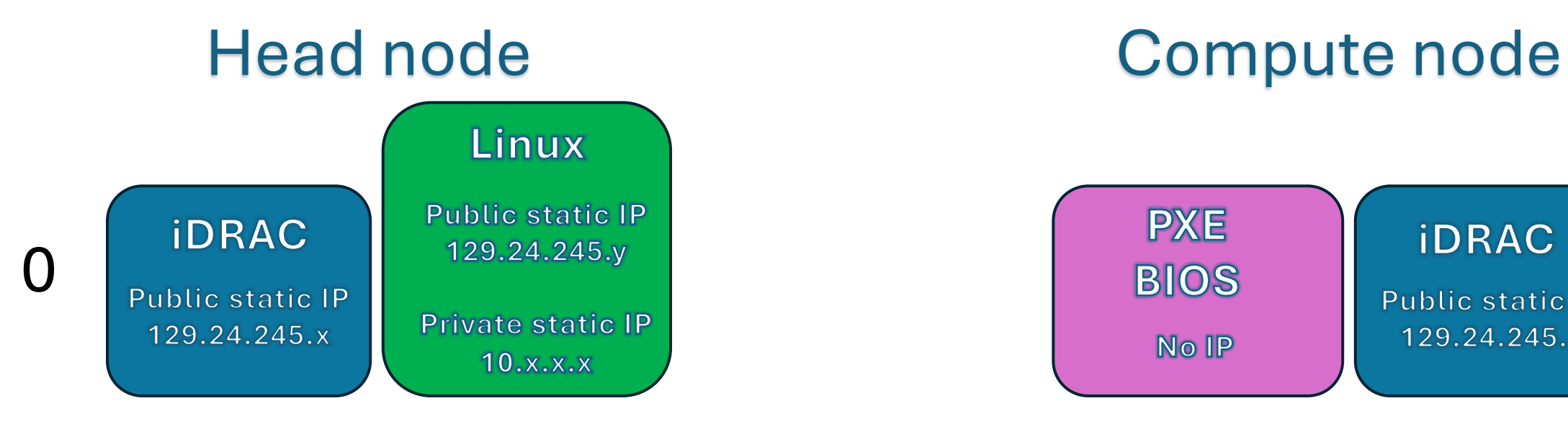

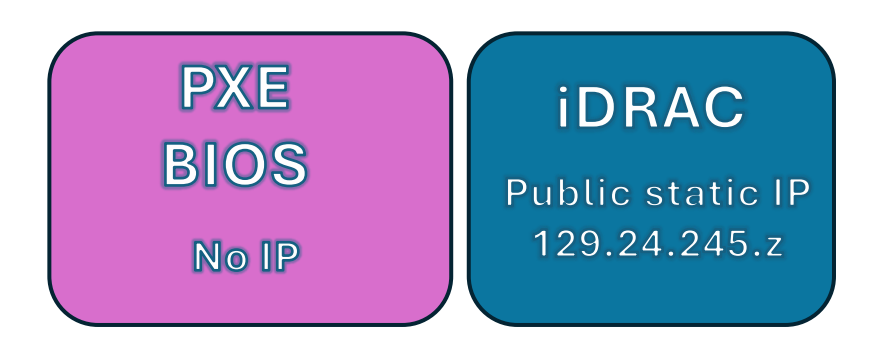

Warewulf "provisioning" process. Assigning IP to compute node.

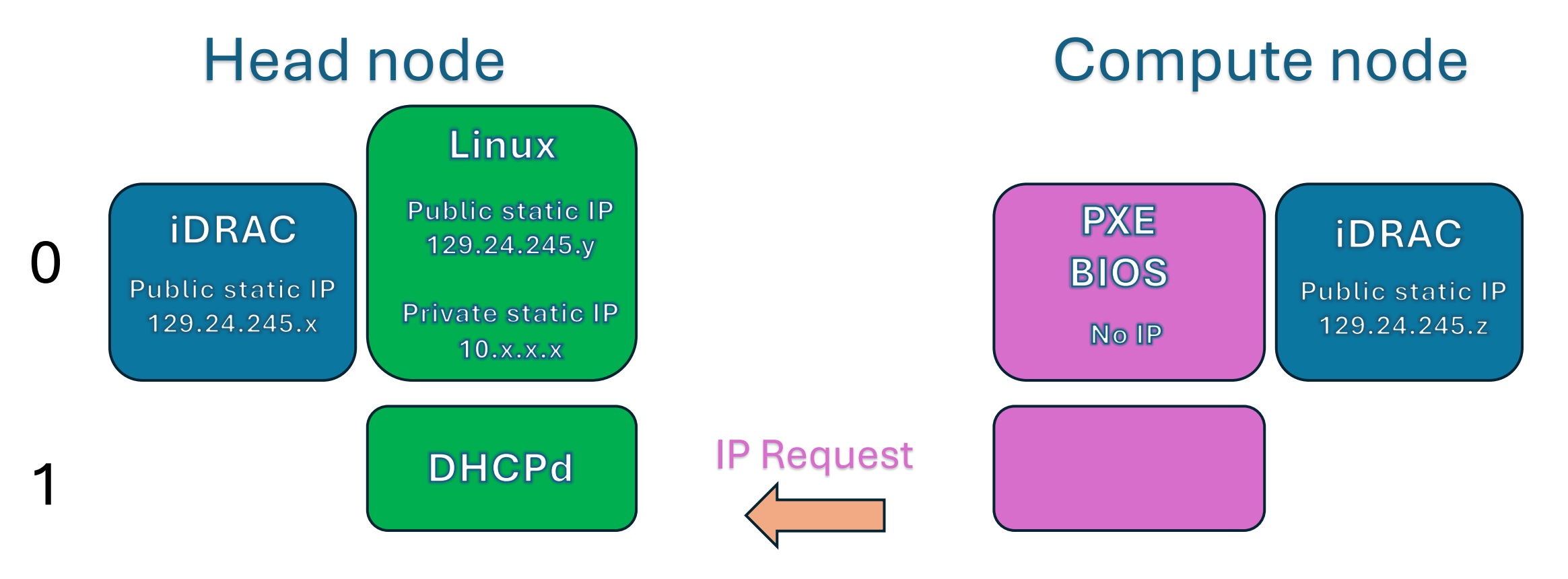

Warewulf "provisioning" process. Assigning IP to compute node.

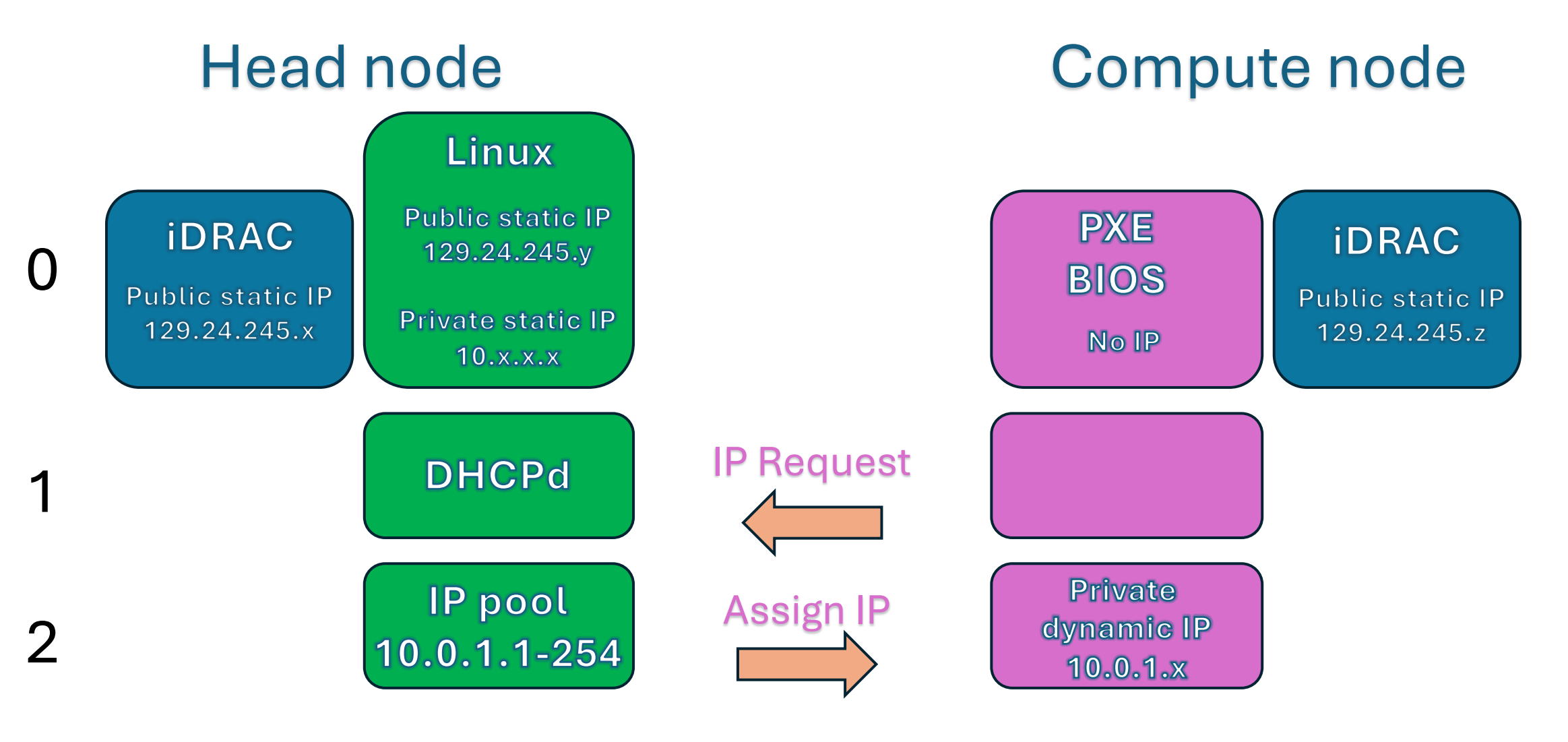

# Warewulf "provisioning" process. Getting boot image.

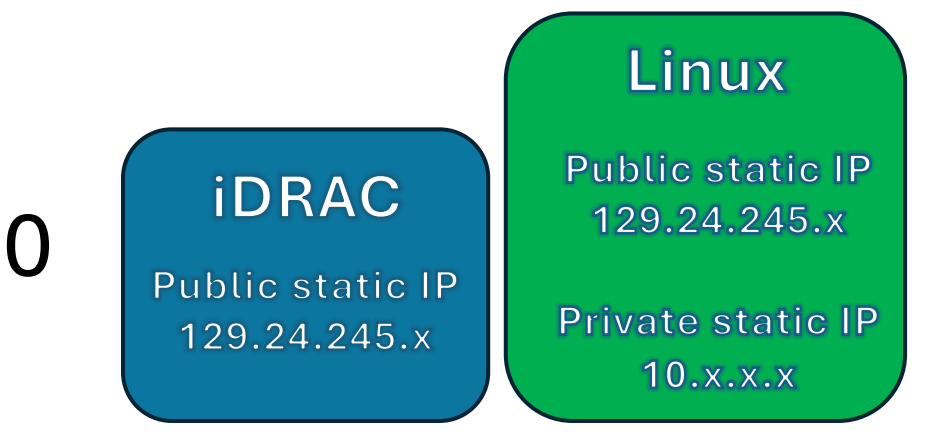

#### Head node Compute node

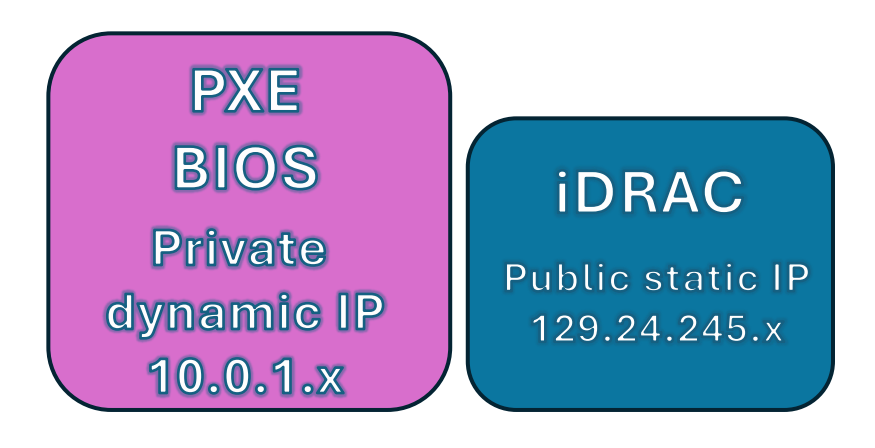

# Warewulf "provisioning" process. Getting boot image.

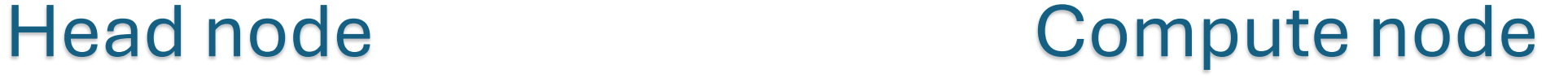

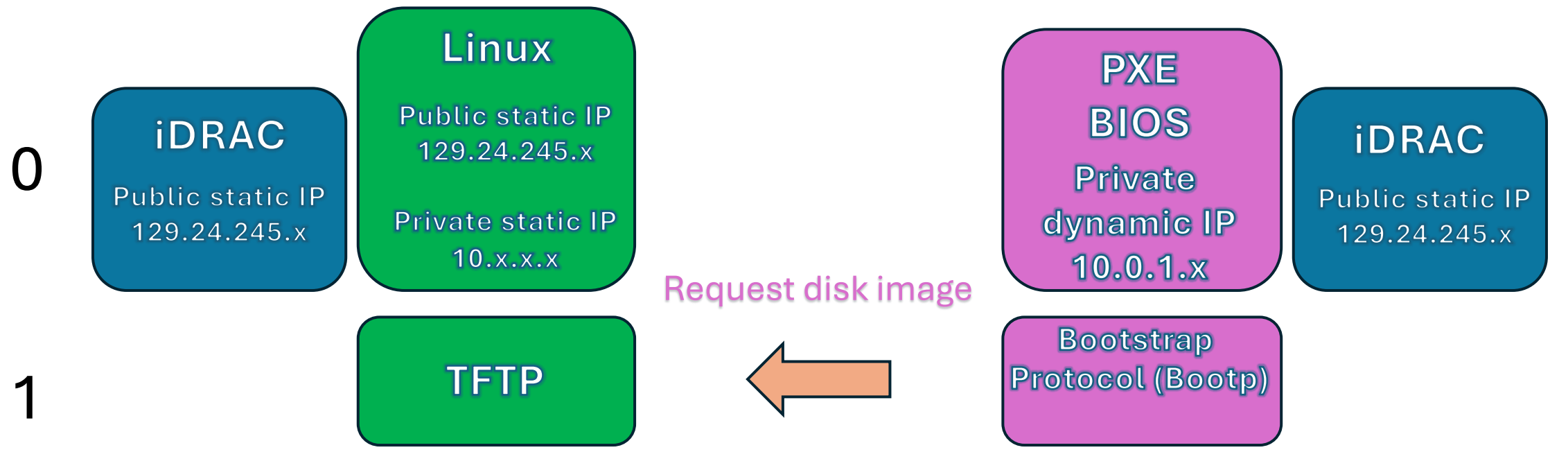

# Warewulf "provisioning" process. Getting boot image.

#### Head node Compute node

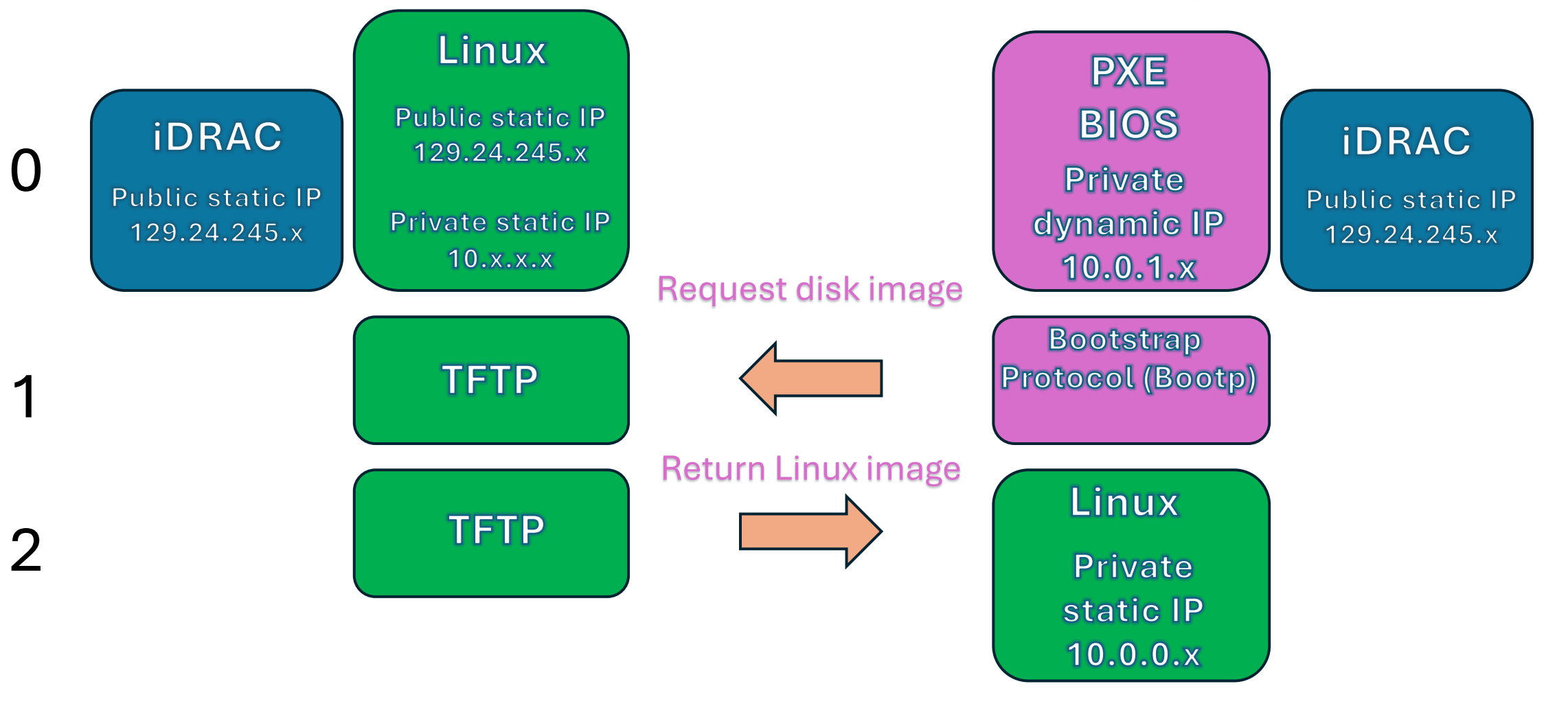

#### Warewulf "provisioning" process. NFS sharing. Head node Compute node Linux Linux Private Public static IP **iDRAC** 129.24.245.y 0static IP Public static IP  $10.0.0.x$ Private static IP

 $10.x.x.x$ 

129.24.245.x

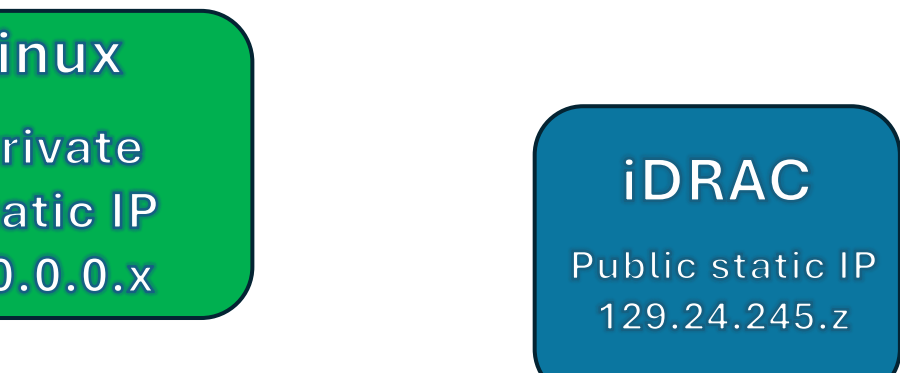

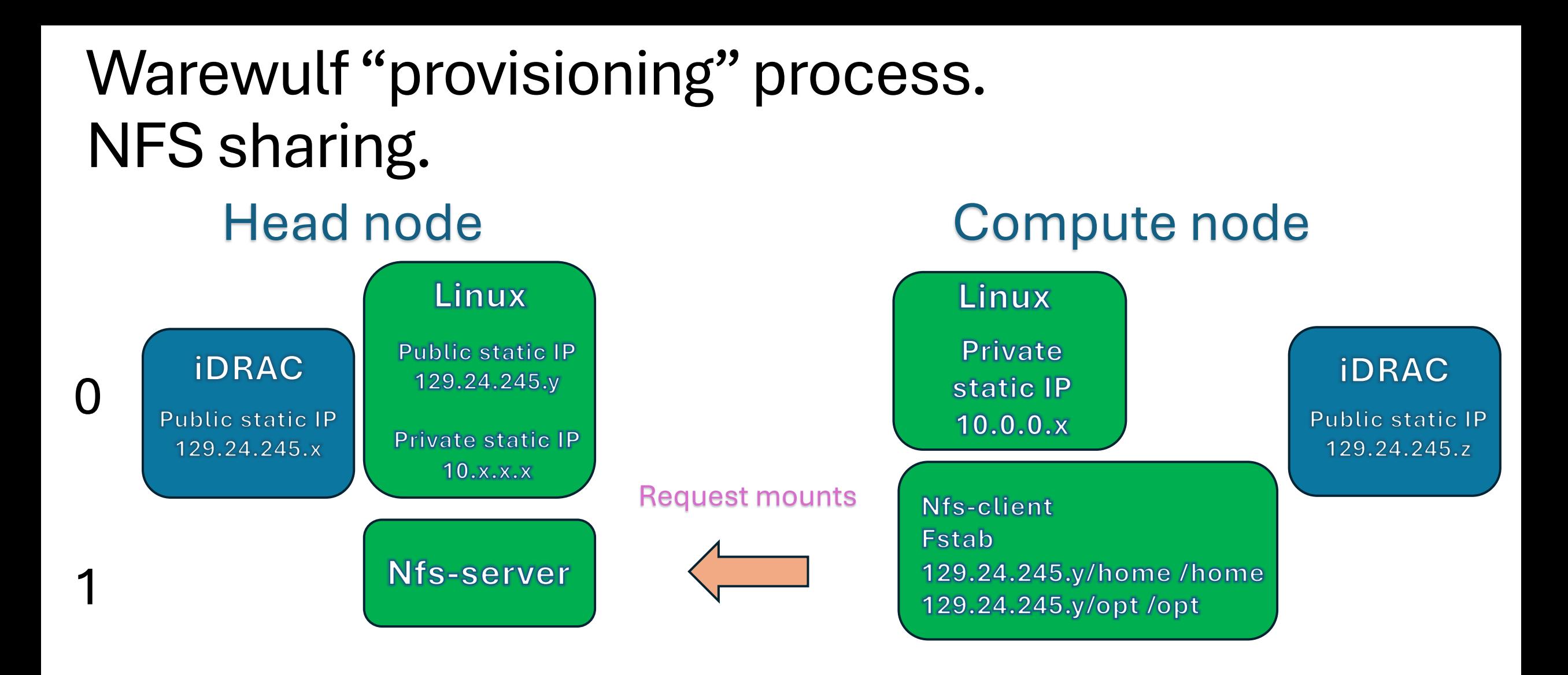

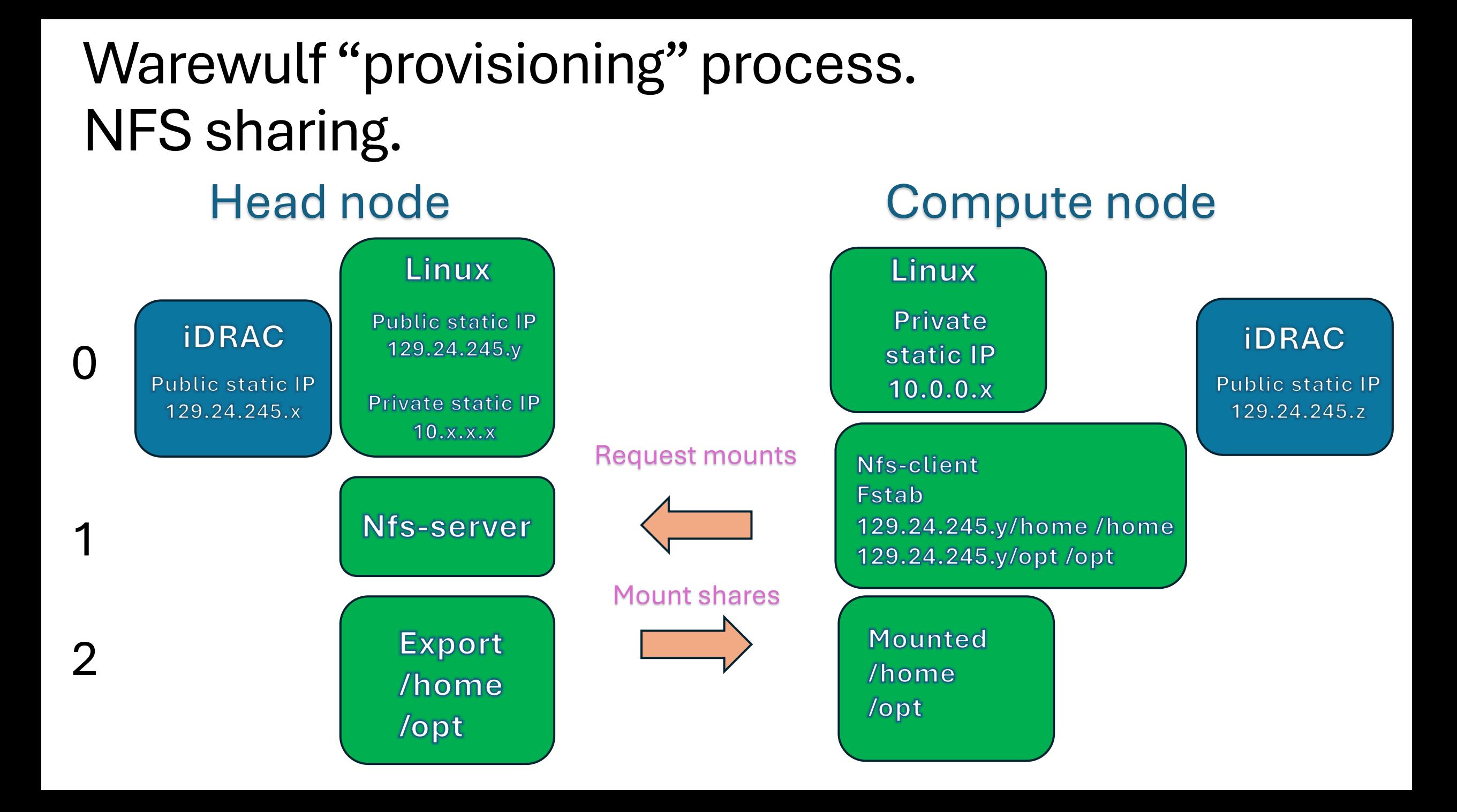

- Decide who on your team will perform the installations.
- Make sure everyone on the team understands what is going on.

[root@moonshine warewulf]# nmtui

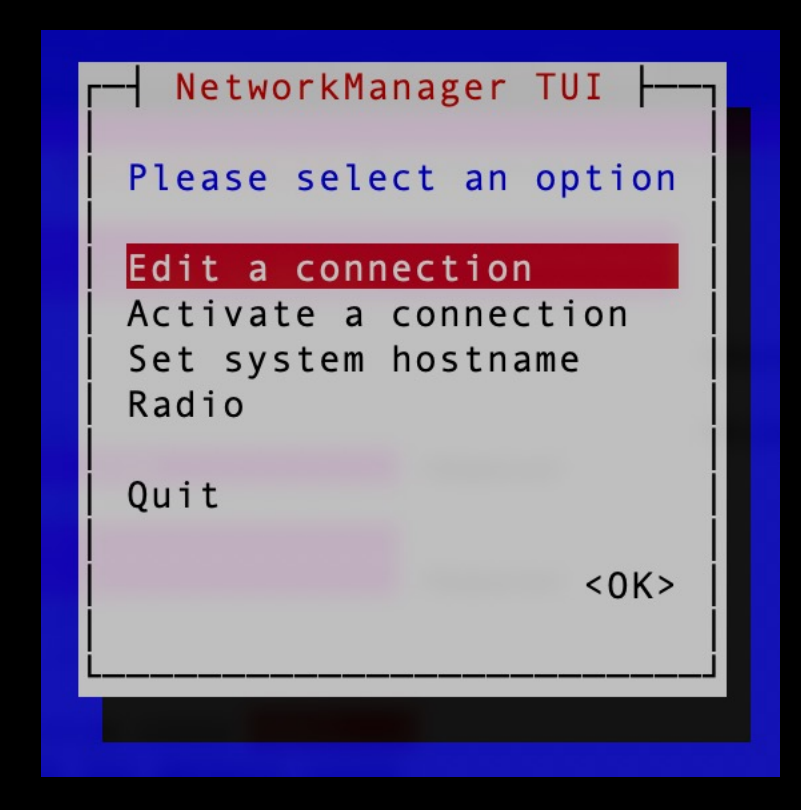

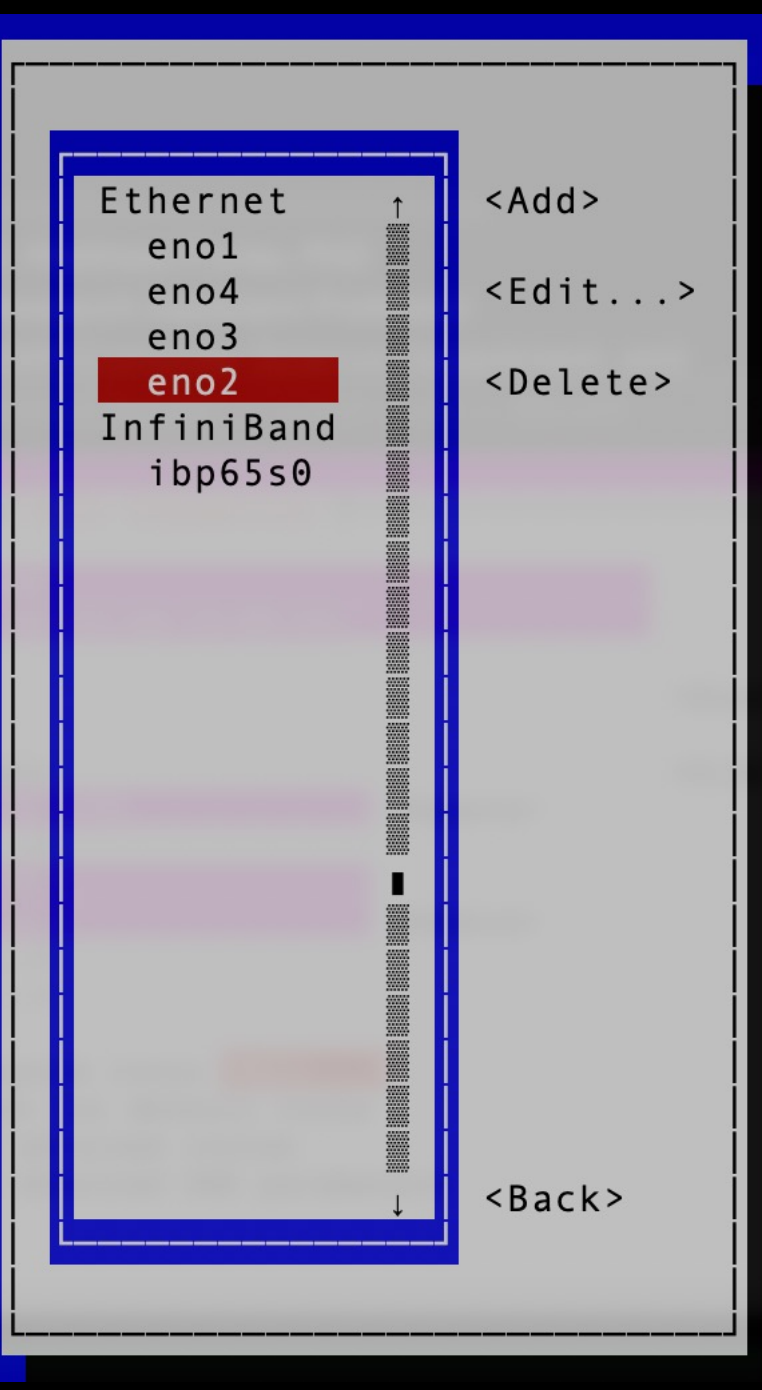

#### [root@moonshine warewulf]# nmtui

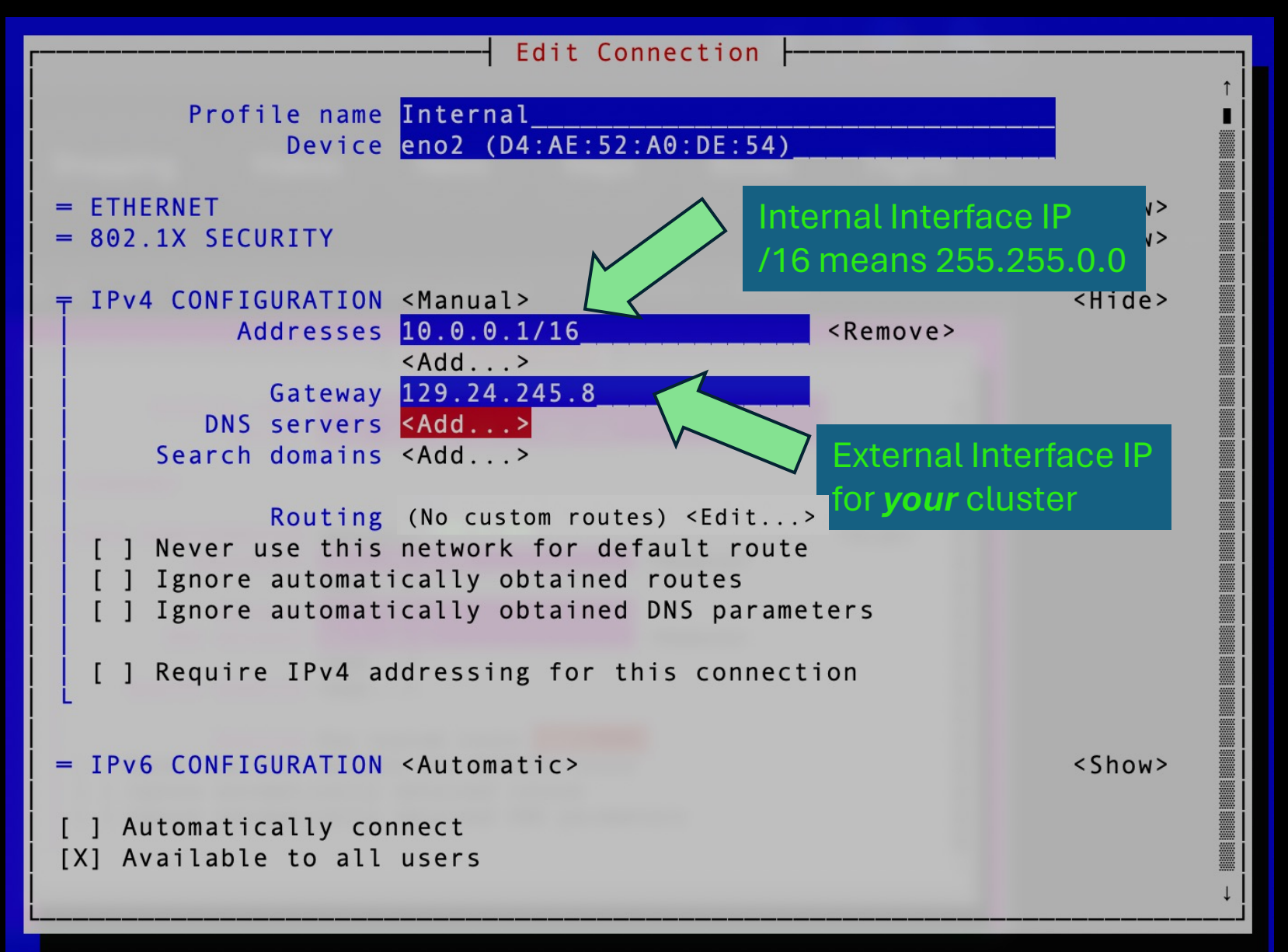

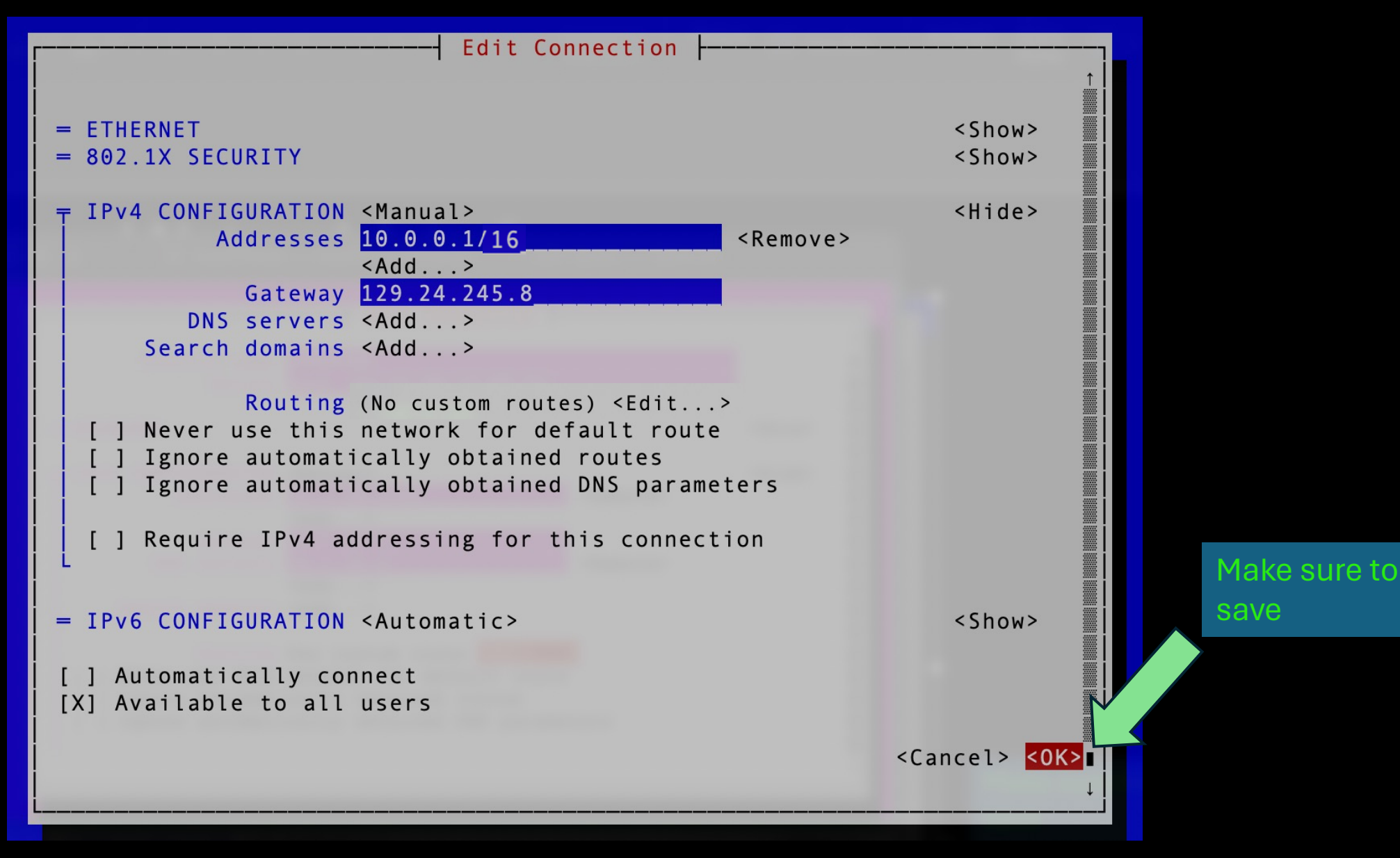

 $\mathsf{matrix}-$  matthew  $\mathsf{a}$  matthew  $\mathsf{a}$  moonshine:  $\mathsf{a}-$  ssh moonshine  $\mathsf{a}-$  88×23

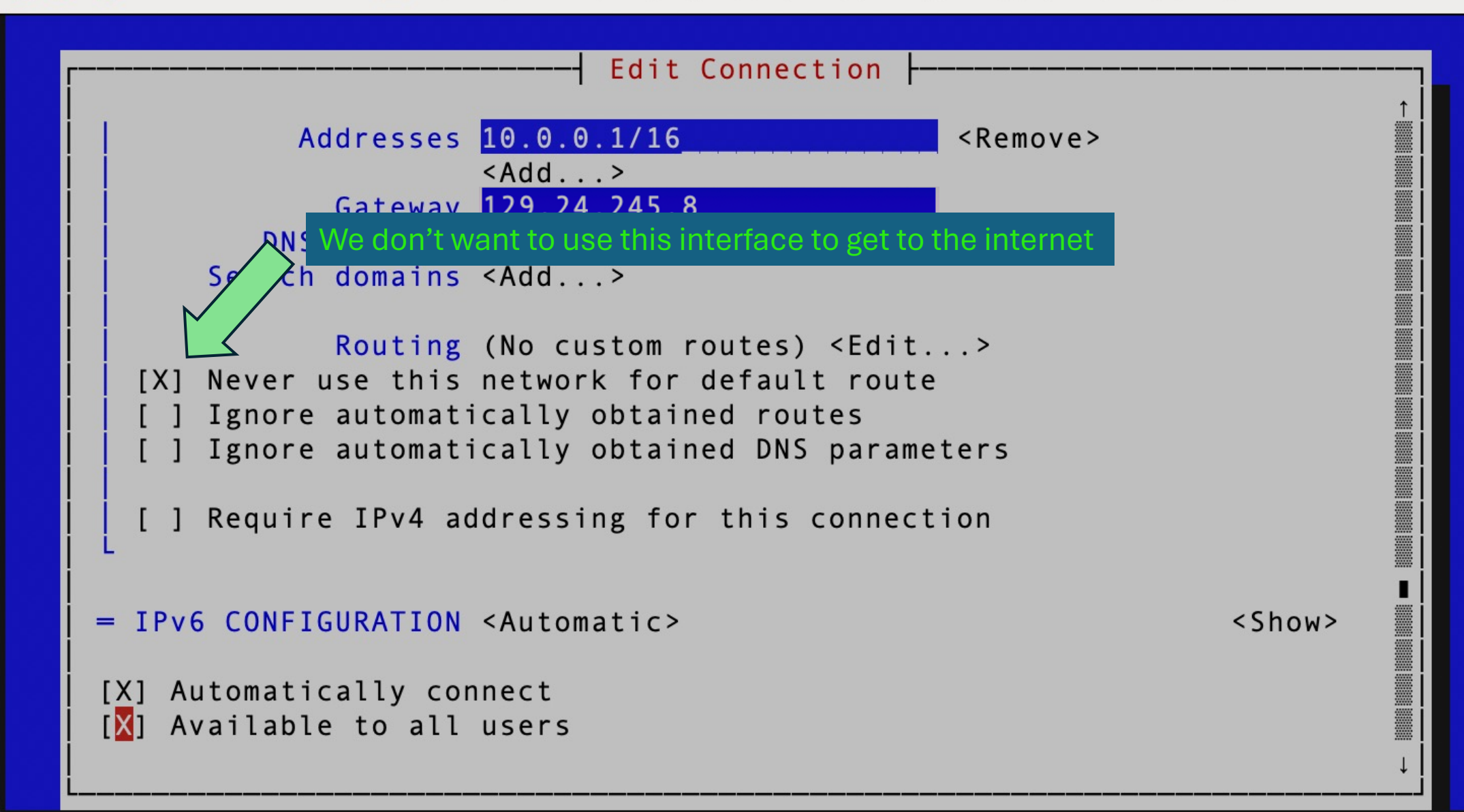

 $\mathsf{matrix}-$  matthew@moonshine: $\sim$  - ssh moonshine - 88×23

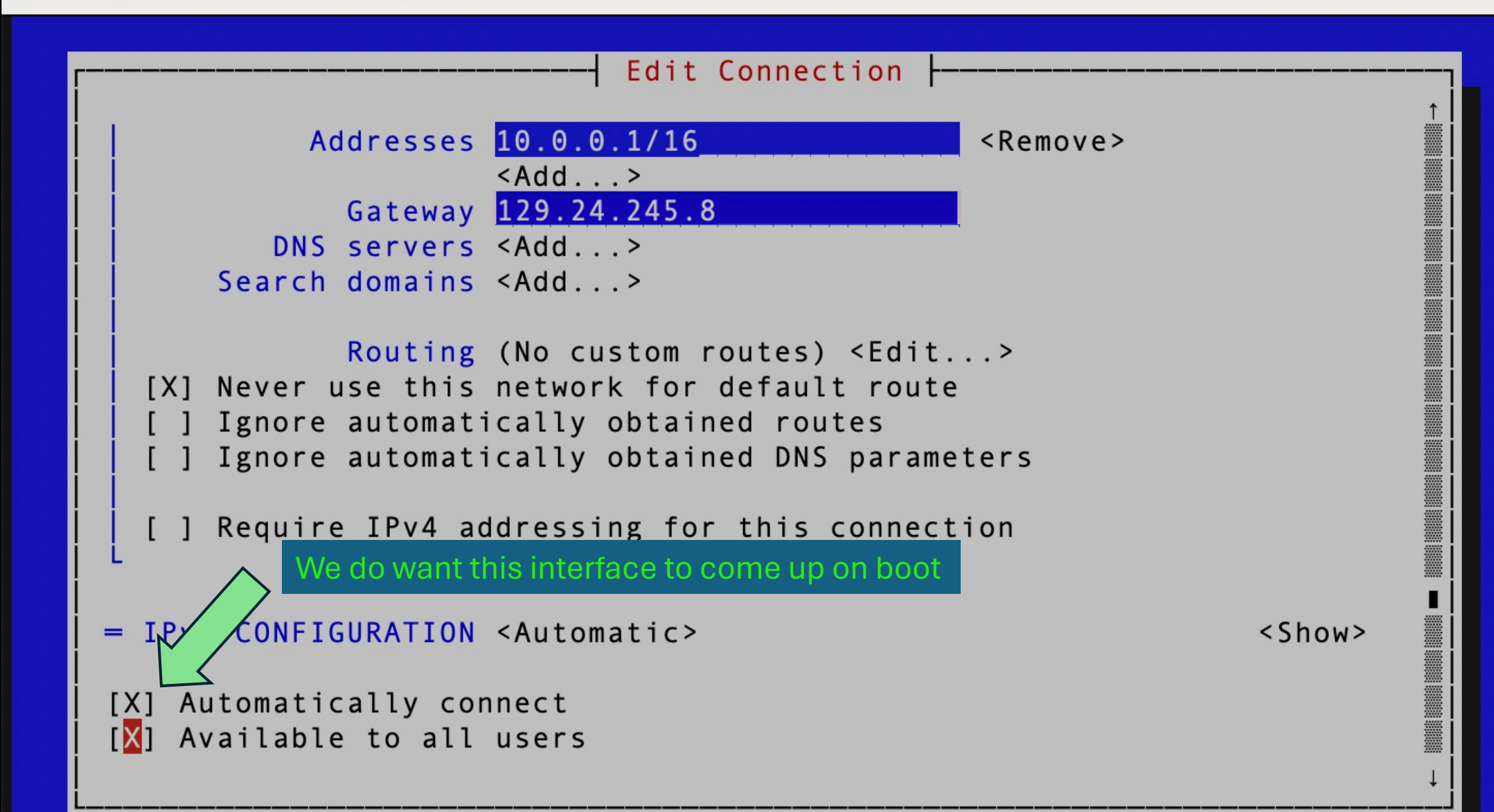

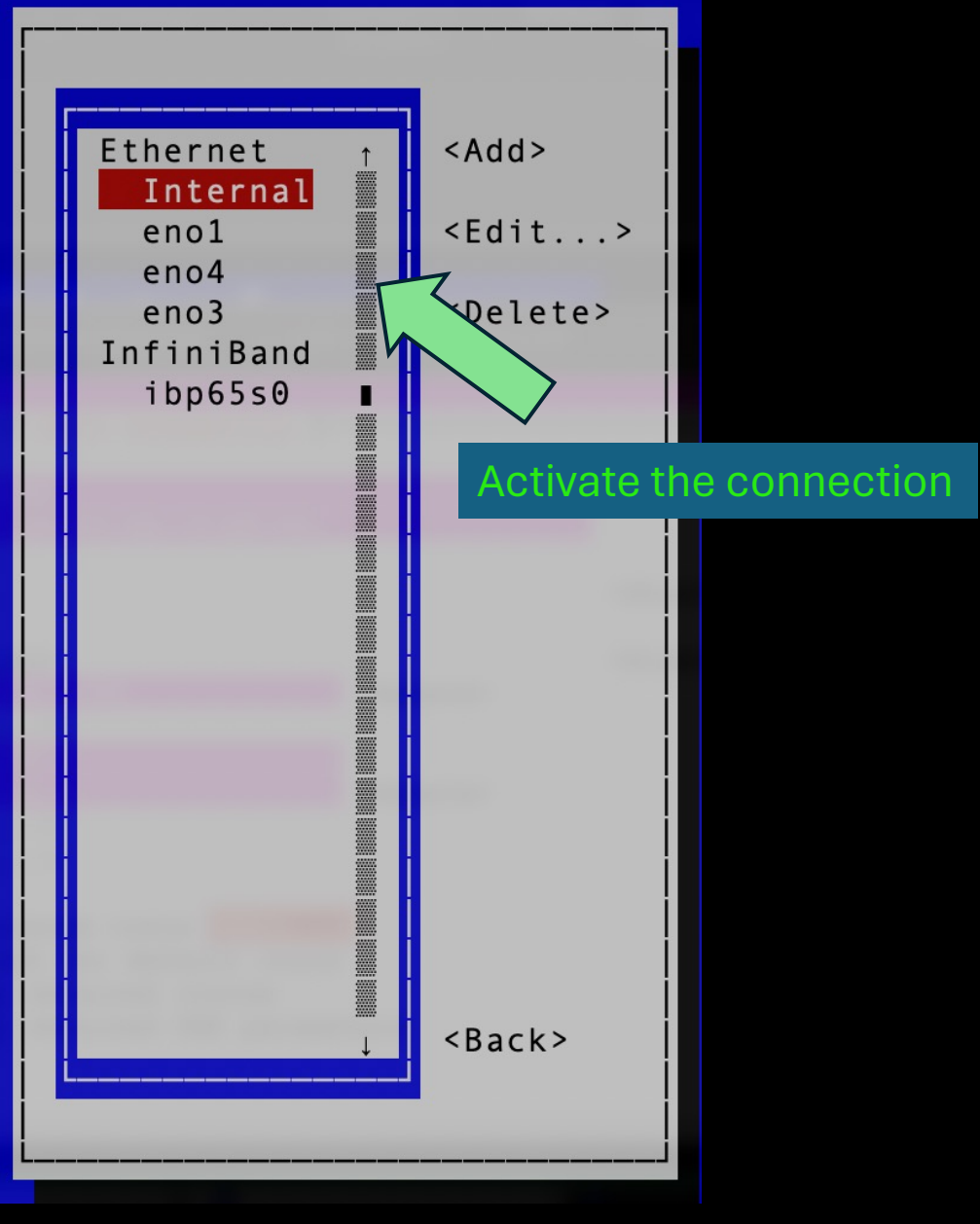

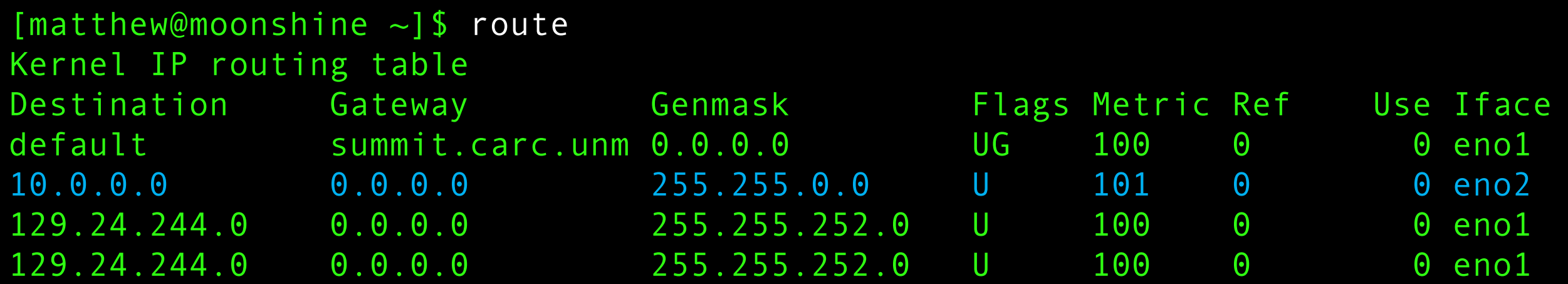

Now we have a route to the internal network (10.0.0.0)

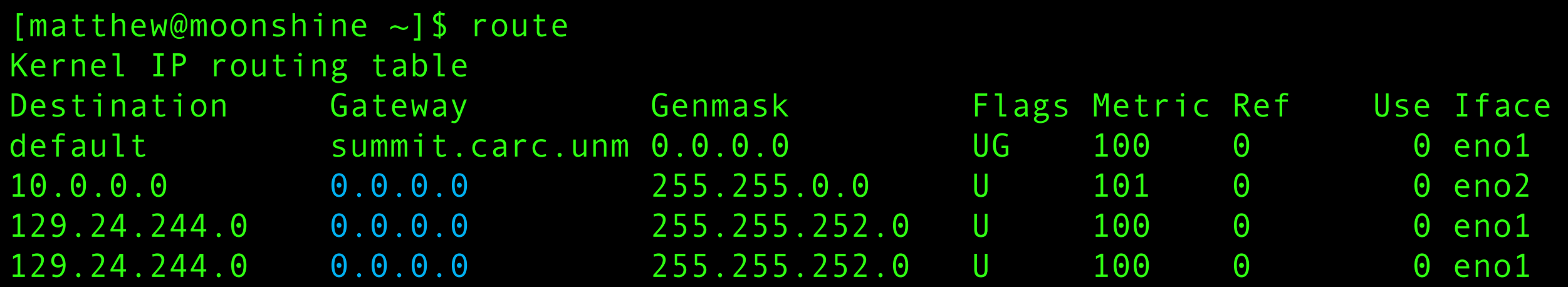

These 0.0.0.0 entries means no gateway address is needed. The corresponding destination network is connected directly to the network card.

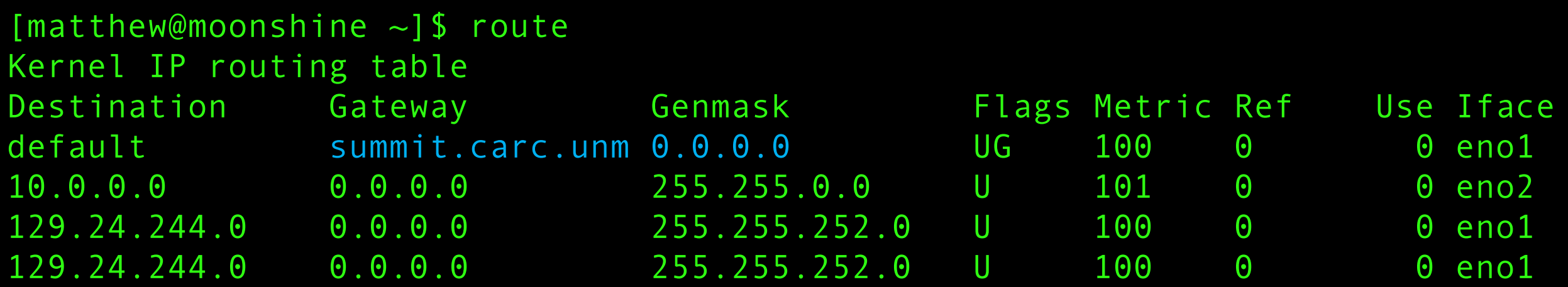

#### The default destination with IP mask 0.0.0.0 matches all IP addresses.

When deciding which interface to use to get to a destination, the genmask with the most networks are chosen first, then if there is a tie the metric value is used.

So, 0.0.0.0 is always matched last and 255.255.255.255 would always match first. 255.255.0.0 beats 0.0.0.0 so packets are sent to eno2 if the destination is 10.0.0.0 even though 0.0.0.0 also matches.

- Decide who on your team will perform the installations.
- Make sure everyone on the team understands what is going on.

[matthew@moonshine ~]\$ sudo yum groupinstall "Development Tools" [sudo] password for matthew: Last metadata expiration check: 0:14:04 ago on Tue 19 Mar 2024 07:53:26 PM CDT. Dependencies resolved  $\le$ snip> Complete!

[matthew@moonshine  $\sim$ ]\$ sudo yum install epel-release

[matthew@moonshine  $\sim$ ]\$ sudo yum config-manager --set-enabled crb

Enable the Code Builder repository. This is a repository of tools developed by RedHat employees.

[matthew@moonshine ~]\$ sudo yum install golang tftp-server dhcp-server nfs-utils gpgme-devel libassuan-devel ipxe-bootimgs

[matthew@moonshine ~]\$ sudo yum install  $golang$  tftp-server dhcp-server nfs-utils gpgme-devel libassuan-devel ipxe-bootimgs

> golang: programming language developed by Google

[matthew@moonshine ~]\$ sudo yum install golang tftp-Server dhcp-server nfs-utils gpgme-devel libassuan-devel ipxe-bootimgs

#### TFTP: trivial file transfer protocol server

[matthew@moonshine ~]\$ sudo yum install golang tftp-server dhcp-Server nfs-utils gpgme-devel libassuan-devel ipxe-bootimgs

#### DHCP: dynamic host configuration protocol server

(Review DHCP from the Networking lecture)

[matthew@moonshine  $\sim$ ]\$ sudo yum install golang tftp-server dhcp-server nfs-utils gpgme-devel libassuan-devel ipxe-bootimgs

#### NFS: Network File System server

(Review NFS from Filesystems lecture)
[matthew@moonshine  $\sim$ ]\$ sudo yum install golang tftp-server dhcp-server nfs-utils gpgme-devel libassuan-devel ipxe-bootimgs

### GPG: GNU Privacy Guard (Encryption)

Devel after a package name means the package provides headers for developers to use.

[matthew@moonshine  $\sim$ ]\$ sudo yum install golang tftp-server dhcp-server nfs-utils gpgme-devel libassuan-devel ipxe-bootimgs

Assuan: Package that allows processes to talk to one another through GPG (it's purpose is to prevent front end server developers from accidently exposing encrypted data)

[matthew@moonshine  $\sim$ ]\$ sudo yum install golang tftp-server dhcp-server nfs-utils gpgme-devel libassuan-devel **ipxe-bootimgs** 

ipxe boot images: Provides some standard PXE bootloaders

[matthew@moonshine ~]\$ sudo -i [root@moonshine ~]# git clone https://github.com/hpcng/warewulf.git Cloning into 'warewulf'... remote: Enumerating objects: 18703, done. remote: Counting objects: 100% (659/659), done. remote: Compressing objects: 100% (356/356), done. remote: Total 18703 (delta 341), reused 521 (delta 278), pack-reused 18044 Receiving objects: 100% (18703/18703), 24.07 MiB | 4.90 MiB/s, done. Resolving deltas: 100% (10004/10004), done.

HPCng: High Performance Computing Next Generation is an open community of people and organizations interested in the broad modernization of HPC capabilities.

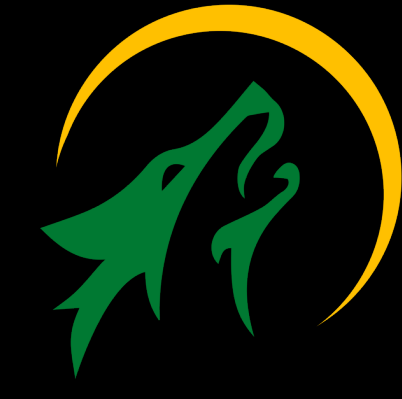

### Interactive sudo.

[matthew@moonshine ~]\$ sudo -i

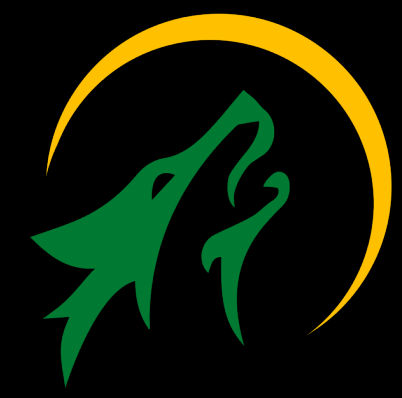

[root@moonshine ~]# git clone https://github.com/hpcng/warewulf.git Cloning into 'warewulf'... remote: Enumerating objects: 18703, done. remote: Counting objects: 100% (659/659), done. remote: Compressing objects: 100% (356/356), done. remote: Total 18703 (delta 341), reused 521 (delta 278), pack-reused 18044 Receiving objects: 100% (18703/18703), 24.07 MiB | 4.90 MiB/s, done. Resolving deltas: 100% (10004/10004), done.

HPCng: High Performance Computing Next Generation is an open community of people and organizations interested in the broad modernization of HPC capabilities.

[root@moonshine  $\sim$ ]# cd warewulf [root@moonshine warewulf]# make clean defaults \  $PREFIX=}/usr \ \ \ \ \ \$  $BINDIR=/\text{usr}/\text{bin}$ SYSCONFDIR=/etc \ DATADIR=/usr/share \ LOCALSTATEDIR=/var/lib \ SHAREDSTATEDIR=/var/lib \ MANDIR=/usr/share/man \ INFODIR=/usr/share/info \ DOCDIR=/usr/share/doc \  $SRVDIR = /var/lib \ \ \ \ \$ TFTPDIR=/var/lib/tftpboot \ SYSTEMDDIR=/usr/lib/systemd/system \ BASHCOMPDIR=/etc/bash completion.d/ \ FIREWALLDDIR=/usr/lib/firewalld/services \ WWCLIENTDIR=/warewulf

[matthew@moonshine warewulf]\$ make all

[matthew@moonshine warewulf]\$ make install

# Configure Warewulf – it will configure the other services for us

[root@moonshine warewulf]# less /etc/warewulf/warewulf.conf

dhcp: enabled: true template: default range start: 10.0.1.1 range end: 10.0.1.255 systemd name: dhcpd

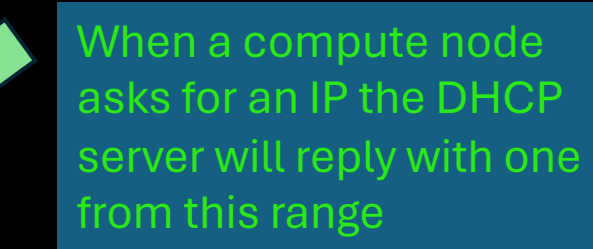

dhpcd will be configured to serve IP addresses on the interface that matches the first IP in the range. 10.0.0.1/16 matches 10.0.1.1

# Configure Warewulf – it will configure the other services for us

[root@moonshine warewulf]# less /etc/warewulf/warewulf.conf

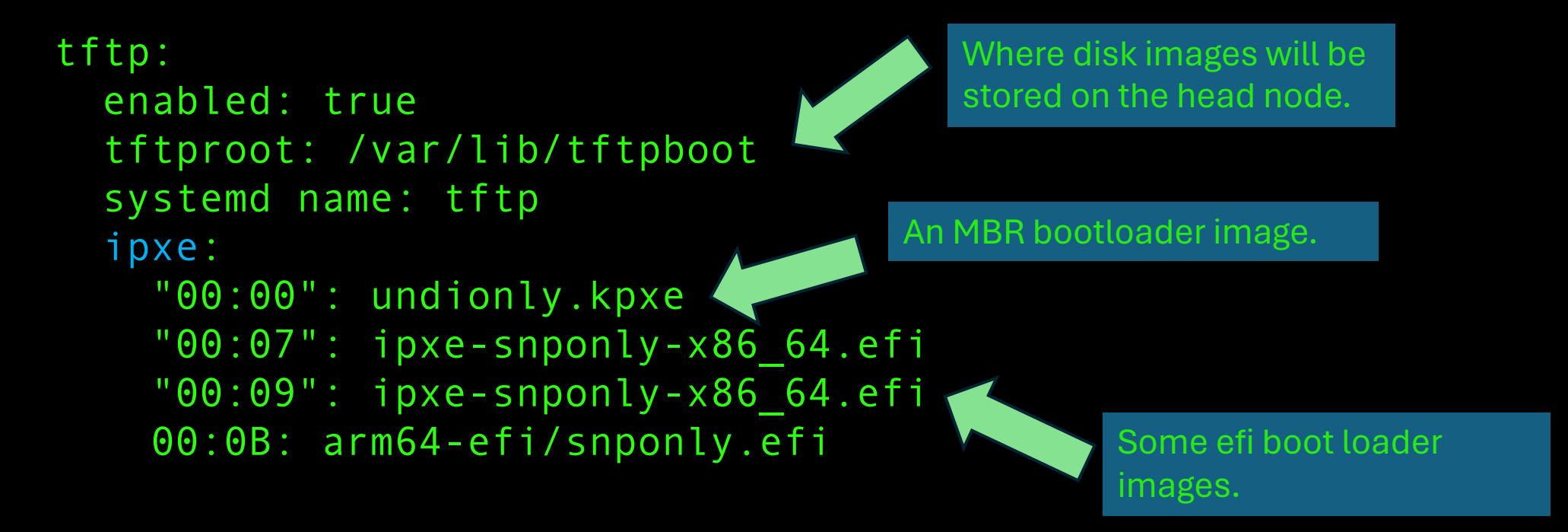

The compute node will use the PXE network boot protocol to boot off the disk image. PXE boot is built into HPC network card firmware and the UEFI BIOS.

# Configure Warewulf – it will configure the other services for us

[root@moonshine warewulf]# less /etc/warewulf/warewulf.conf

nfs: enabled: true export paths: - path: /home export options: rw,sync mount options: defaults mount: true - path: /opt export options: ro,sync,no\_root\_squash mount options: defaults mount: false systemd name: nfs-server The "home" and "opt\*" directories will be exported over the network to the compute nodes.

NFS server options. This is where "optional" software is installed.

### Enable Systemd Warewulf unit so it starts on boot

[root@moonshine warewulf]# systemctl enable --now warewulfd Created symlink /etc/systemd/system/multi-user.target.wants/warewulfd.service → /usr/lib/systemd/system/warewulfd.service.

The –-now argument says start the daemon too

### Check for startup errors

```
[root@moonshine warewulf]# systemctl status warewulfd
● warewulfd.service - Warewulf cluster management daemon
    Loaded: loaded (/usr/lib/systemd/system/warewulfd.service; enabled; preset: disabled)
    Active: active (running) since Wed 2024-03-20 00:01:05 CDT; 2min 50s ago
      Docs: https://warewulf.org/
  Main PID: 212040 (wwctl)
     Tasks: 11 (limit: 407887)
    Memory: 39.8M
       CPU: 59ms
    CGroup: /system.slice/warewulfd.service
             └─212040 /usr/bin/wwctl server start
```
Mar 20 00:01:05 moonshine systemd[1]: Started Warewulf cluster management daemon. Mar 20 00:01:05 moonshine wwctl[212029]: SERV : Started Warewulf (4.5.x-1.git 2805122c) server at PID: 212040

[root@moonshine warewulf]# wwctl configure dhcp Building overlay for moonshine: host Enabling and restarting the DHCP services Created symlink /etc/systemd/system/multi-user.target.wants/dhcpd.service  $\rightarrow$  /usr/lib/systemd/system/dhcpd.service.

```
[root@moonshine warewulf]# systemctl status dhcpd
● dhcpd.service - DHCPv4 Server Daemon
    Loaded: loaded (/usr/lib/systemd/system/dhcpd.service; enabled; preset: disabled)
    Active: active (running) since Wed 2024-03-20 00:06:10 CDT; 43s ago
      Docs: man:dhcpd(8)
            man:dhcpd.conf(5)
  Main PID: 212079 (dhcpd)
    Status: "Dispatching packets..."
     Tasks: 1 (limit: 407887)
    Memory: 10.2M
       CPU: 16ms
    CGroup: /system.slice/dhcpd.service
             └─212079 /usr/sbin/dhcpd -f -cf /etc/dhcp/dhcpd
Mar 20 00:06:10 moonshine dhcpd[212079]:
Mar 20 00:06:10 moonshine dhcpd[212079]: No subnet declaration for eno1 (129.24.245.8).
Mar 20 00:06:10 moonshine dhcpd[212079]: ** Ignoring requests on eno1. If this is not what
Mar 20 00:06:10 moonshine dhcpd[212079]: you want, please write a subnet declaration
Mar 20 00:06:10 moonshine dhcpd[212079]: in your dhcpd.conf file for the network segment
Mar 20 00:06:10 moonshine dhcpd[212079]: to which interface eno1 is attached. **
Mar 20 00:06:10 moonshine dhcpd[212079]:
Mar 20 00:06:10 moonshine dhcpd[212079]: Sending on Socket/fallback/fallback-net
Mar 20 00:06:10 moonshine dhcpd[212079]: Server starting service.
Mar 20 00:06:10 moonshine systemd[1]: Started DHCPv4 Server Daemon.
                                                              Why not? And Why is this 
                                                              good?
```
[root@moonshine warewulf]# wwctl configure tftp Writing PXE files to: /var/lib/tftpboot/warewulf ERROR : Could not open source file /usr/share/ipxe/arm64-efi/snponly.efi: open /usr/share/ipxe/arm64-efi/snponly.efi: no such file or directory WARN : ipxe binary could not be copied, booting may not work: open /usr/share/ipxe/arm64-efi/snponly.efi: no such file or directory Enabling and restarting the TFTP services

This copies the bootloaders that PXE boot will use (they came from installing pxe-bootimgs). We don't care that the ARM processor bootloaders are missing.

[root@moonshine warewulf]# wwctl configure nfs Building overlay for moonshine: host Enabling and restarting the NFS services Created symlink /etc/systemd/system/multi-user.target.wants/nfs-server.service → /usr/lib/systemd/system/nfs-server.service.

```
[root@moonshine warewulf]# systemctl status nfs-server
● nfs-server.service - NFS server and services
     Loaded: loaded (/usr/lib/systemd/system/nfs-server.service; enabled; preset: 
disabled)
   Drop-In: /run/systemd/generator/nfs-server.service.d
             └─order-with-mounts.conf
    Active: active (exited) since Wed 2024-03-20 00:16:39 CDT; 47s ago
  Main PID: 212194 (code=exited, status=0/SUCCESS)
        CPU: 24ms
```
Mar 20 00:16:38 moonshine systemd[1]: Starting NFS server and services... Mar 20 00:16:39 moonshine systemd[1]: Finished NFS server and services.

### Check that the nfs-server is exporting the desired directories

[root@moonshine warewulf]# cat /etc/exports

# This file is autogenerated by warewulf # Host: moonshine # Time: 03-20-2024 00:16:38 CDT # Source: /var/lib/warewulf/overlays/host/rootfs/etc/exports.ww /home 10.0.0.0/255.255.252.0(rw,sync) /opt 10.0.0.0/255.255.252.0(ro,sync,no\_root\_squash)

The /opt and /home directories are being shared and can be accessed by machines with IP addresses from the 10.0.0.0/24 subnet.

Hmm this is a problem! Our DHCP range was  $10.0.1.0 - 10.0.1.255$ .

We are accumulating a lot of IP addresses here! It's getting confusing.

Warewulf "provisioning" process. Assigning IP to compute node.

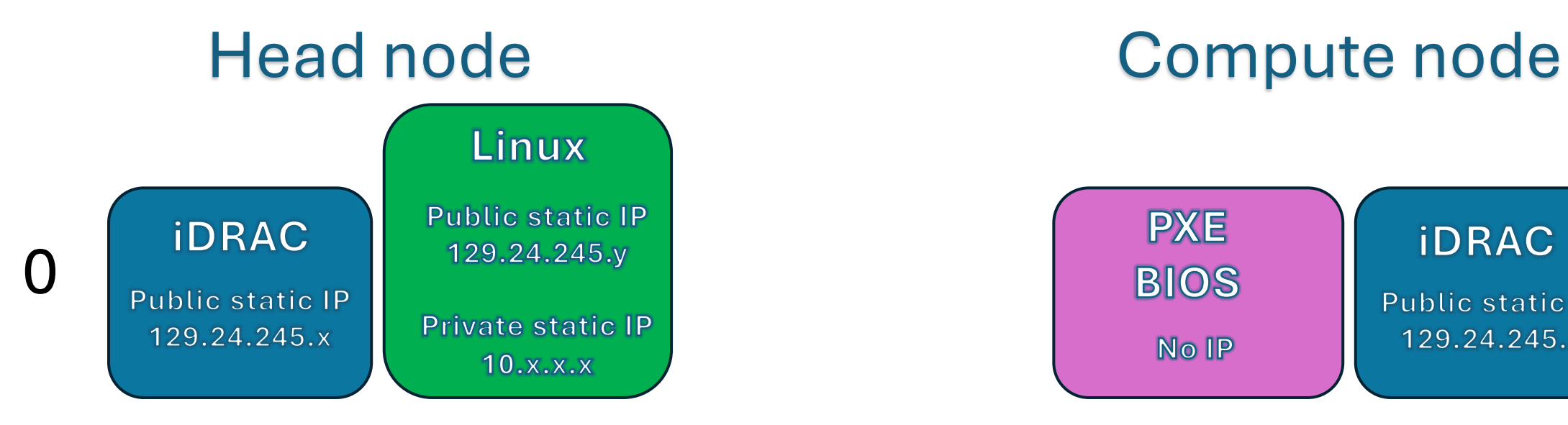

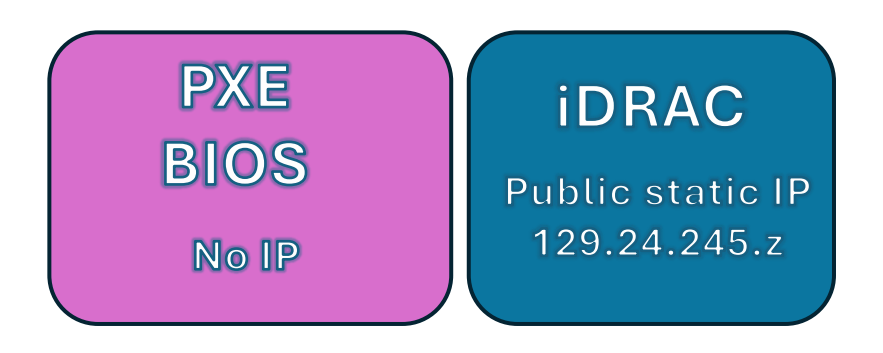

### Revisited

Warewulf "provisioning" process. Assigning IP to compute node.

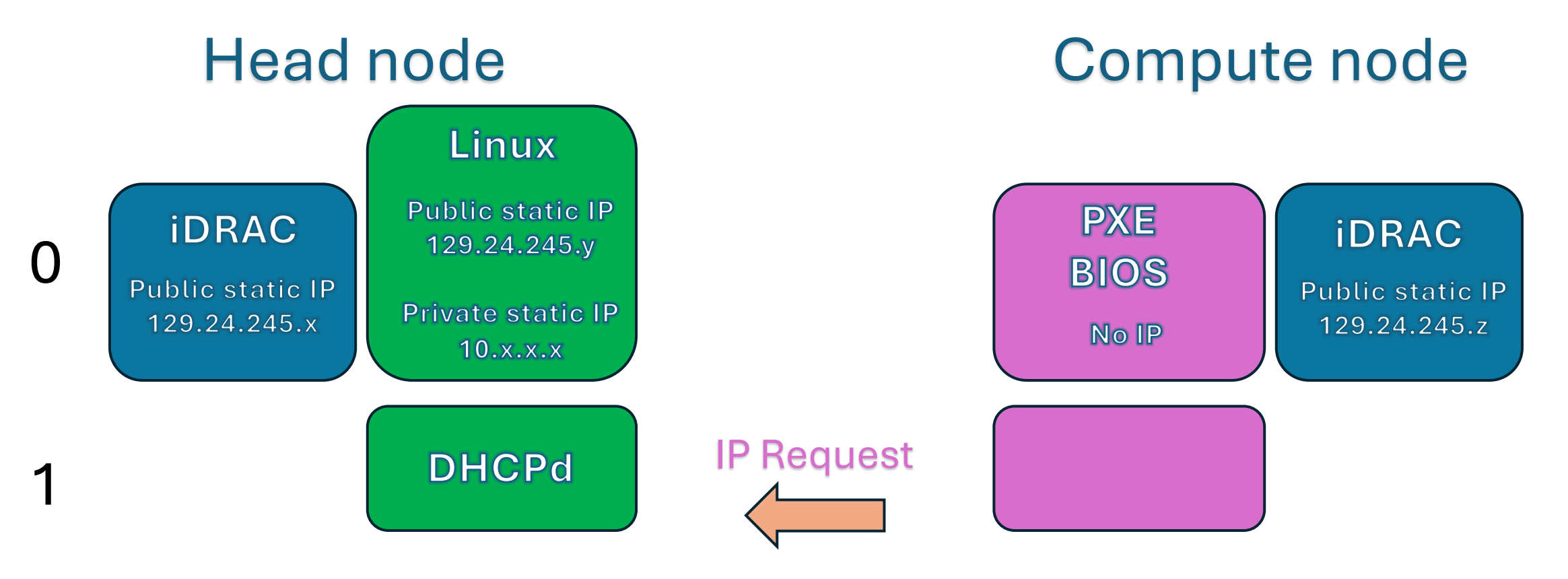

Warewulf "provisioning" process. Assigning IP to compute node.

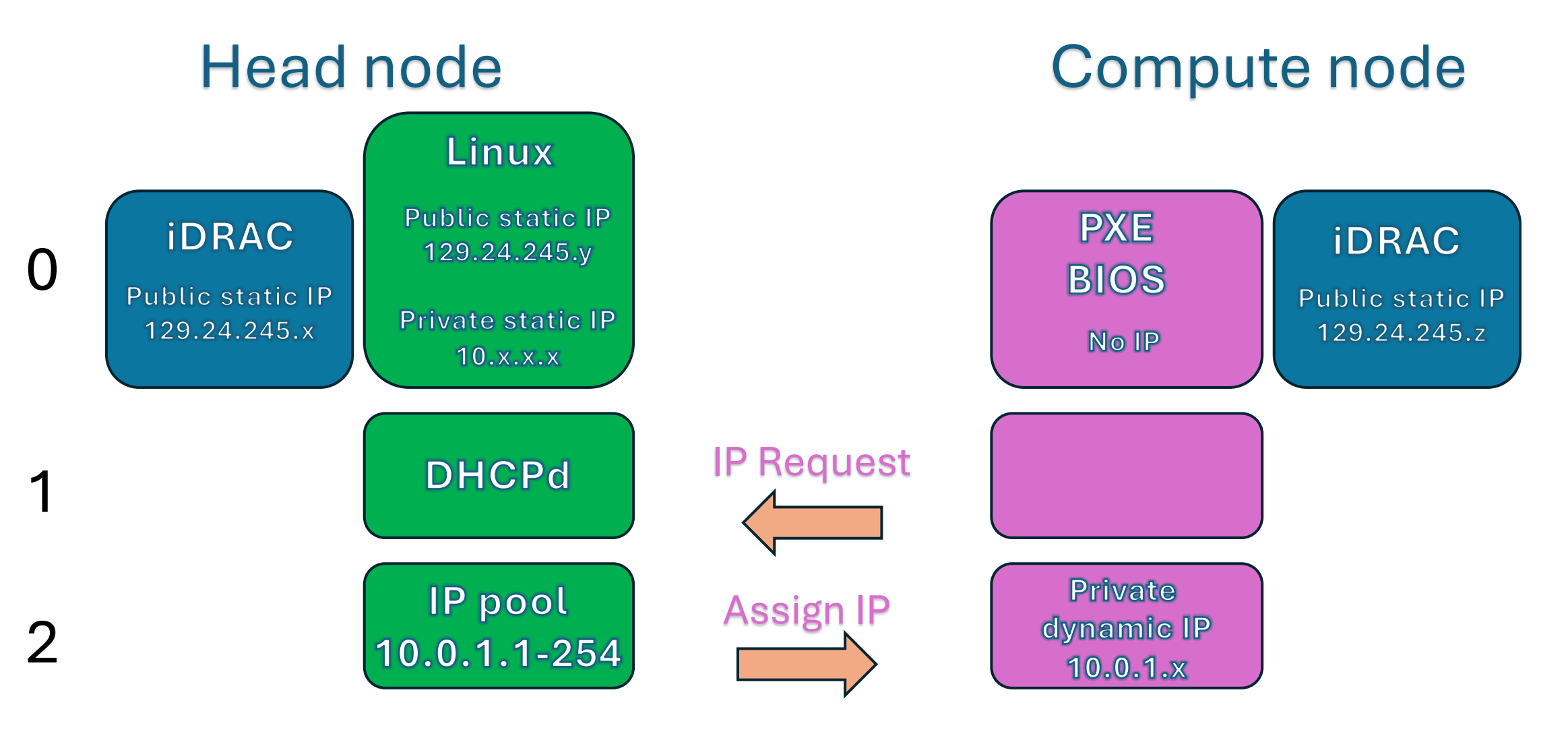

# Warewulf "provisioning" process. Getting boot image.

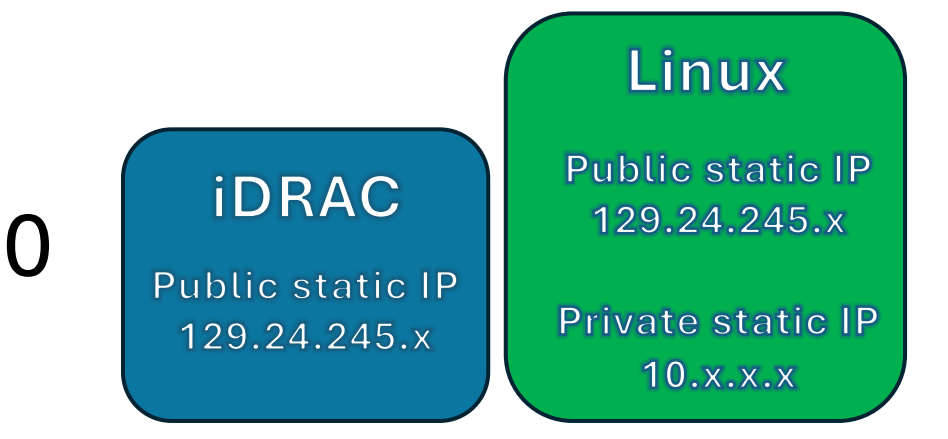

## Head node Compute node

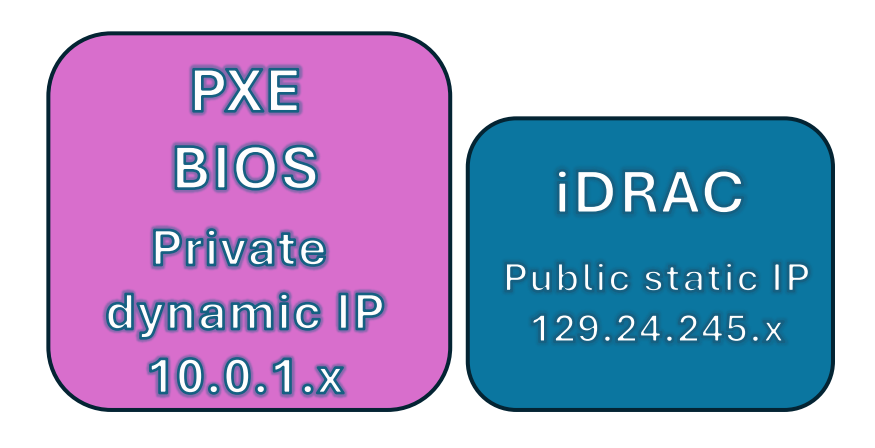

# Warewulf "provisioning" process. Getting boot image.

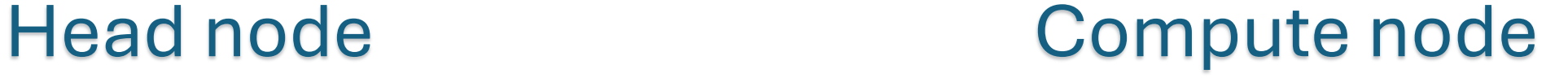

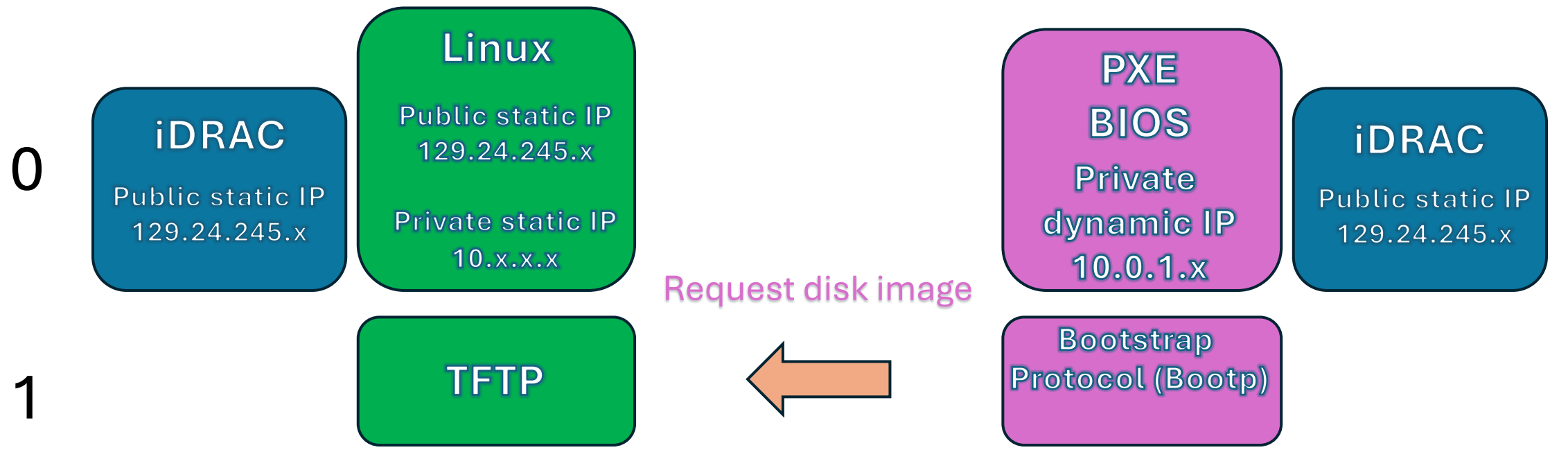

# Warewulf "provisioning" process. Getting boot image.

### Head node Compute node

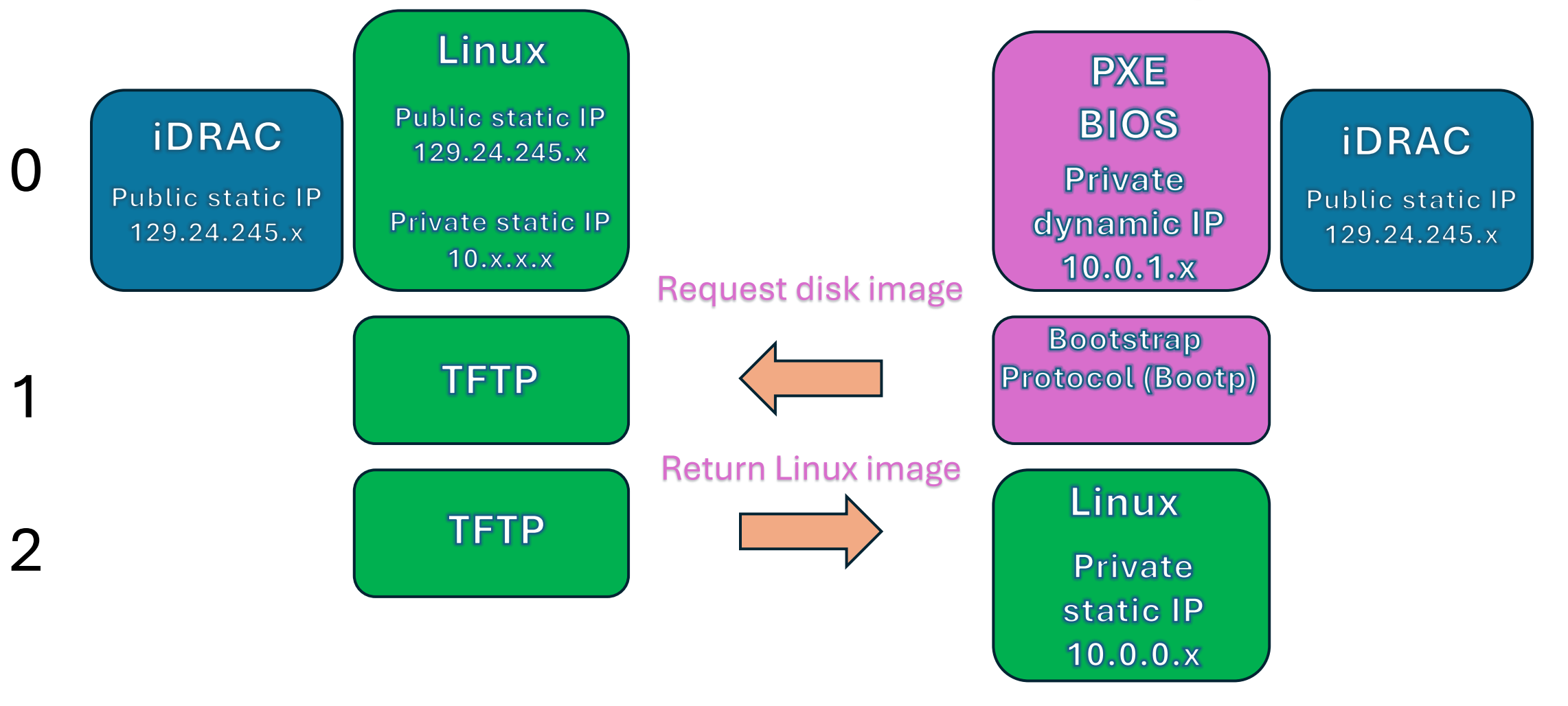

### Warewulf "provisioning" process. NFS sharing. Head node Compute node Linux Linux Private Public static IP **iDRAC** 129.24.245.y 0static IP Public static IP  $10.0.0.x$ Private static IP

 $10.x.x.x$ 

129.24.245.x

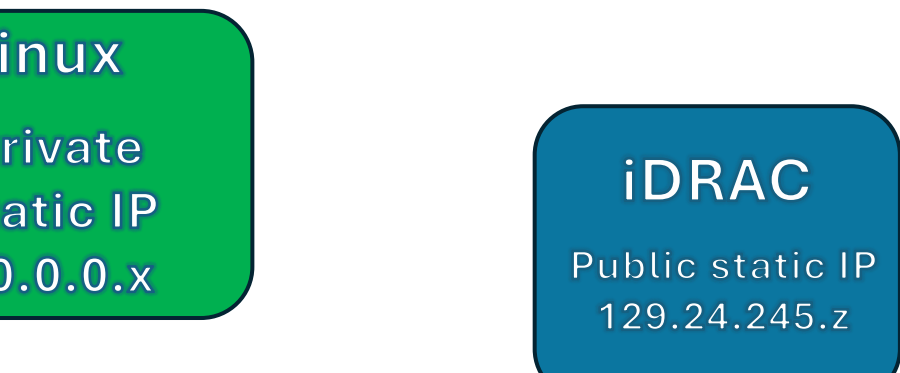

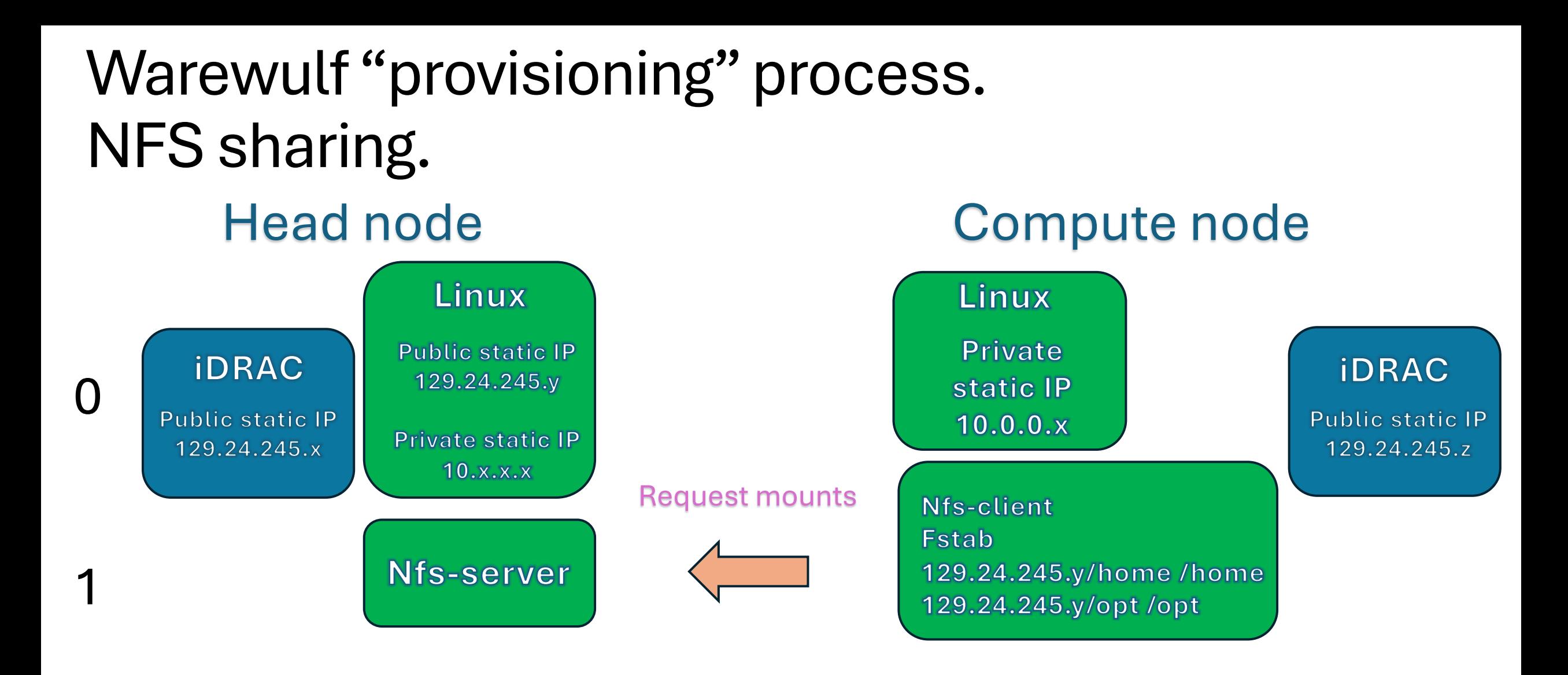

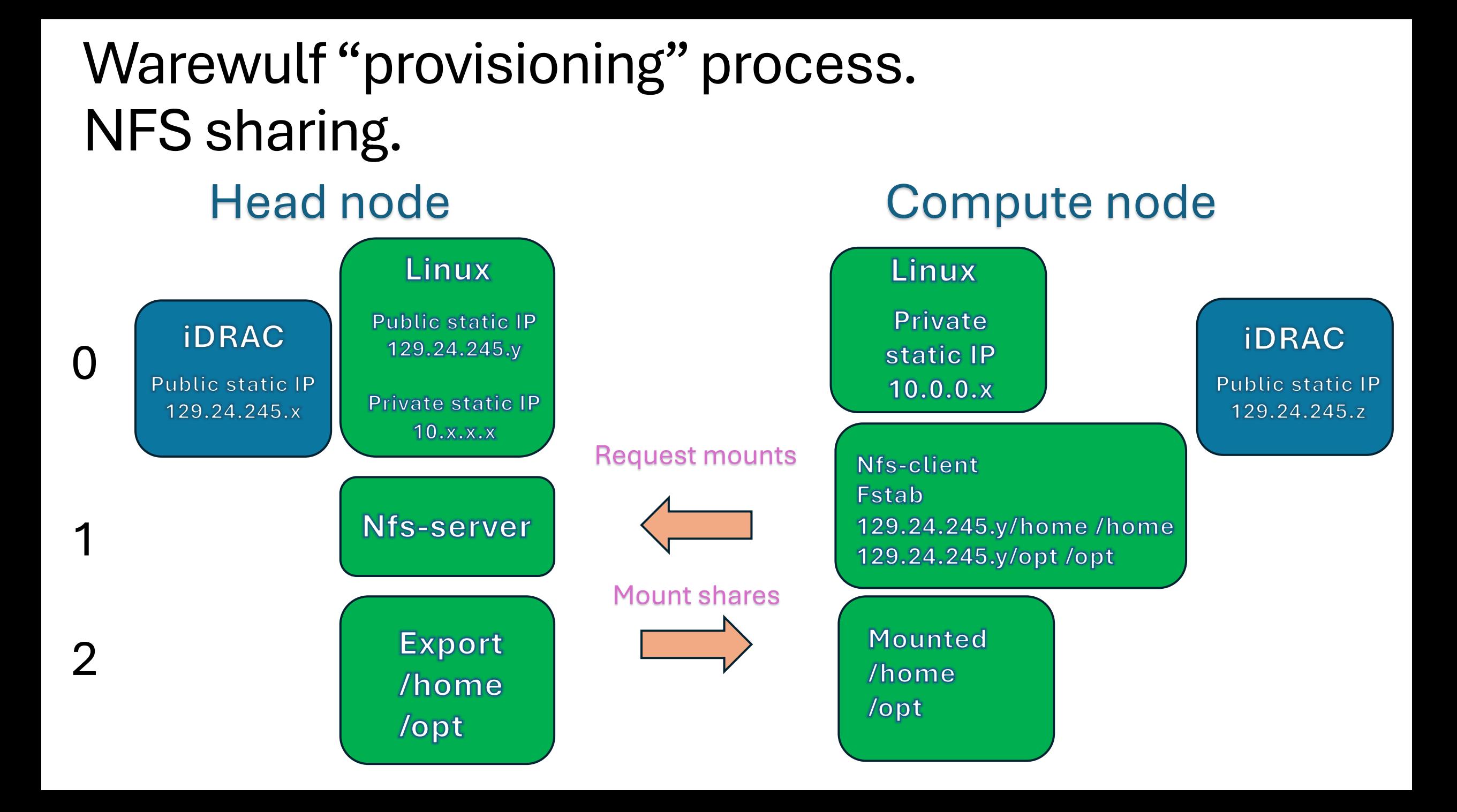

### Configure ssh keys for the cluster so services and users can access compute nodes without having to enter a password.

```
[root@moonshine warewulf]# wwctl configure ssh
Updating system keys
Setting up key: ssh host rsa key
Setting up key: ssh host dsa key
Setting up key: ssh host ecdsa key
Setting up key: ssh host ed25519 key
Setting up: /root/.ssh/authorized_keys
[root@moonshine warewulf]#
```
[root@moonshine  $\sim$ ]# cat /root/.ssh/authorized keys ssh-rsa AAAAB3NzaC1yc2EAAAADAQABAAABgQC3dqNIErTAMN8+nT4ejn3OTnltq7sc+BqJpvmpgw3+o7KUnbPMJU MpyZeqvrGlC6pT0MX7Wogd0Iszcsv6G2oyafnRJA4Q4gmRxGiQaIAG9kDpTczfsGYdcEDZEOgXN1rwTn4/ rGUZcL9bS2YlXg94rDKDhEjM5VbfYLmE4UQnAMeppyoe4vPxuxzbb5wLiCkigmFd7bQXauH9j7/HbtdcFm TOyQoyRA7usYXr/ervFfSPCsRbzIw+Yv9872ALFqVGA209xqM8iNz7jUY1EsgUerL5hMWDqqjYvJC2Umdy IxnuFUl50T6KpXOAG+oKHbOhCReIm4MM/vOus0GR4XjcswDejfHzMNTQWmpSGFPhrzIU3Jj24wfDap3Srl s0fnTPFMlolFsVkv8HIP1Wl46n2vgkRpEEXbSqCd+9v5Mj5SOo/7k9WhKQ4REEWOaVgJ0fN6gDxy6J0bkB lVnyd/Lw5FHDK5Vz75Ht9jB8QngoulZB9N9KnjQdkLCPN+zIpkE=

### Download a Rocky 9 Linux Boot Image

[root@moonshine ~]# wwctl container import docker://ghcr.io/hpcng/warewulf-rockylinux:9 rocky-9 Copying blob 489e1be6ce56 done Copying blob 280c15a49d01 done Copying blob 39f01640b517 done Copying blob 99b4942e1205 done Copying config 46aa9f0cce done Writing manifest to image destination Storing signatures 2024/03/20 00:31:37 info unpack layer: sha256:489e1be6ce56f590a5a31bdf814671cac006421930c1175cb62e1763bf51a3f9 2024/03/20 00:31:40 info unpack layer: sha256:280c15a49d01a6159a231e325ada76e79d9d972bd128bb0abe4d8b80bba4fbb5 2024/03/20 00:31:50 info unpack layer: sha256:39f01640b5175b07c8525a1dbfe980293b64b39ad7a76c146d5f189ba9f830b3 2024/03/20 00:31:50 info unpack layer: sha256:99b4942e1205be66808b8588de5f81b1a46957d85c51101972f01bfed05e66cd uid/gid not synced: run `wwctl container syncuser --write rocky-9`

Containers are whole filesystems and possibly Linux installations stored in a single file. With Docker you can run these operating systems on top of the host operating system. For now we are just using it as a file from which our compute node will boot using PXE.

We can modify this boot image – for example we can write the headnode's user information into the image so when the compute node boots from the image it knows about the users already.

[root@moonshine ~]# wwctl container syncuser --write rocky-9 --build uid/gid synced for container rocky-9 Created image for VNFS container rocky-9: /var/lib/warewulf/provision/container/rocky-9.img Compressed image for VNFS container rocky-9: /var/lib/warewulf/provision/container/rocky-9.img.gz

Now we set the "default" warewulf compute node profile to use the Rocky 9 image we created.

[root@moonshine  $\sim$ ]# wwctl profile set --yes --container rocky-9 "default"

Print the warewulf profile to make sure the Container Name is set correctly.

[root@moonshine  $\sim$ ]# sudo wwctl profile list -a PROFILE FIELD VALUE default Id default default Comment This profile is automatically included for each node default ContainerName rocky-9

### Disable selinux and reboot.

### **O** Note

If you just installed the system fresh and have SELinux enforcing, you may need to reboot the system at this stage to properly set the contexts of the TFTP contents. After rebooting, you might also need to run  $\frac{1}{2}$  sudo restorecon -Rv /var/lib/tftpboot/ if there are errors with TFTP still.

# Setting up a Compute Node

- Now we are ready to move on from a single server to building a cluster.
- We will start by building a cluster with just two nodes, a head node (which you have already configured) and a compute node.
- The tools we use here could just as well be used to build a cluster with 1000 compute nodes.

# Setting up a Compute Node

Our tasks are:

- Setup IP routing on the head node so the compute node can use it to reach the internet.
- Wipe the Compute Node's harddrive. (We want to boot from the filesystem image stored on the head node – not the compute node's internal harddrive)
- Set the Compute Node to boot using PXE.
- Get the MAC address of the Compute Node's ethernet network card (so we know which compute node is ours)
- Configure the Warewulf settings for our compute node.
- Modify the Compute Node filesystem image and rebuild it.
- Boot the Compute Node over the network, login, and test the network.

# Setup IP routing on the head node so the compute node can use it to reach the internet. 1) Enable Kernel IP routing

[matthew@moonshine ~]\$ cat /proc/sys/net/ipv4/ip\_forward 0

 $[math$ enatthew@moonshine  $\sim$ ]\$ sudo sysctl -w net.ipv4.ip\_forward=1 net.ipv4.ip\_forward = 1 [matthew@moonshine ~]\$

This zero means the kernel doesn't allow packets that arrive on one interface to leave on another.

sysctl is a tool for modifying kernel settings

# Setup IP routing on the head node so the compute node can use it to reach the internet. 1) Enable Kernel IP routing

[matthew@moonshine ~]\$ cat /proc/sys/net/ipv4/ip\_forward  $\Theta$  $[math$ whorf and  $\sim]$  \$ sudo sysctl -w net.ipv4.ip\_forward=1  $net.ipv4.ip_forward = 1$ [matthew@moonshine ~]\$

We enable that capability so our compute node can use this head node as an IP gateway.
### Setup IP routing on the head node so the compute node can use it to reach the internet. 1) Enable Kernel IP routing

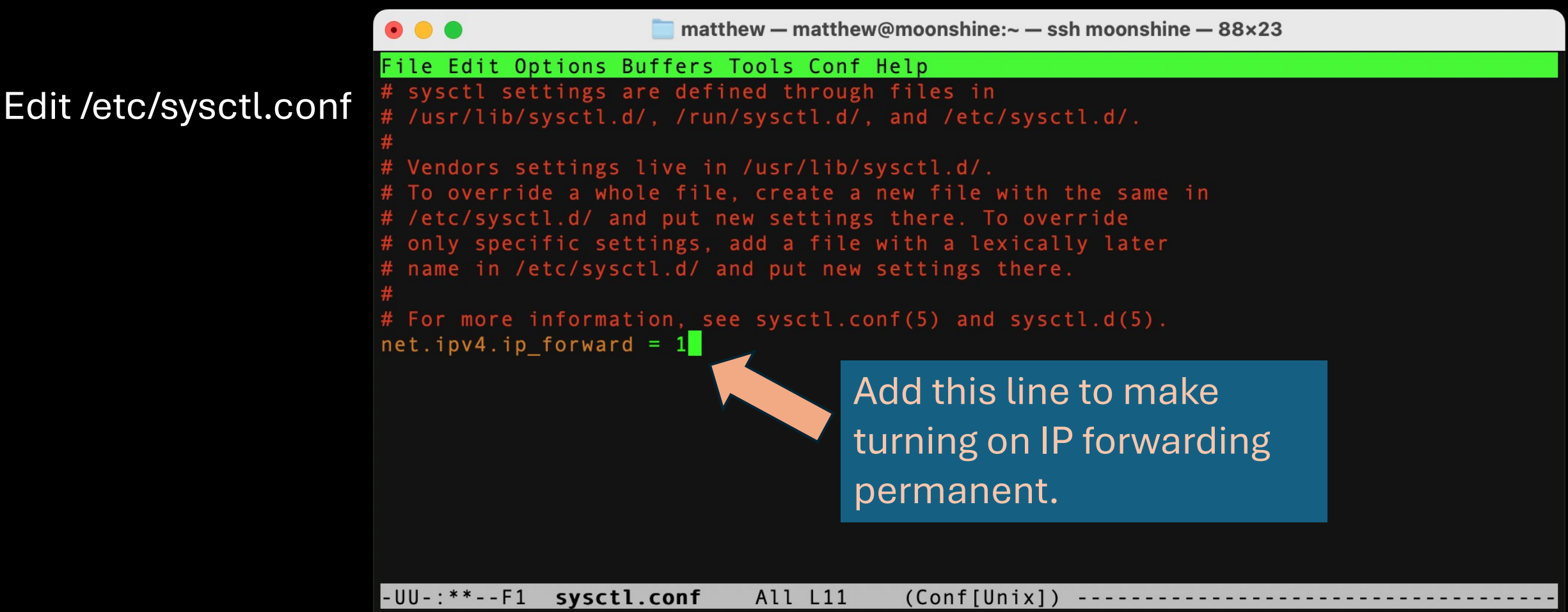

### Setup IP routing on the head node so the compute node can use it to reach the internet. 1) Enable Kernel IP routing

[matthew@moonshine  $\sim$ ]\$ sudo sysctl -p net.ipv4.ip forward =  $1$ 

Apply the contents of /etc/sysctl.conf immediately.

[matthew@moonshine ~]\$ sudo firewall-cmd --zone=external --add-interface=eno1 --permanent The interface is under control of NetworkManager, setting zone to 'external'. Success [matthew@moonshine ~]\$ sudo firewall-cmd --zone=internal --add-interface=eno2 --permanent The interface is under control of NetworkManager, setting zone to 'external'. Success

Add firewall zones. An external one for the internet facing network interface (eno1) and an internal one for the compute node network interface (eno2).

```
[matthew@moonshine ~]$ sudo firewall-cmd --zone=external --add-interface=eno1 --permanent
The interface is under control of NetworkManager, setting zone to 'external'.
Success
[matthew@moonshine ~]$ sudo firewall-cmd --zone=internal --add-interface=eno2 --permanent
The interface is under control of NetworkManager, setting zone to 'internal'.
Success
[mathend thew@moonshine \sim]$ sudo firewall-cmd --set-default-zone=external
Success
```
Add firewall zones. An external one for the internet facing network interface (eno1) and an internal one for the compute node network interface (eno2).

Make the external interface the default firewall zone (all connections not in a zone use the external zone rules – they should be restrictive)

 $[math$ whoonshine  $\sim]$ \$ sudo firewall-cmd --new-policy internal-external --permanent success [matthew@moonshine ~]\$ sudo firewall-cmd --policy internal-external --add-ingress-zone=internal --permanent success [matthew@moonshine ~]\$ sudo firewall-cmd --policy internal-external --add-egress-zone=external --permanent success [matthew@moonshine ~]\$ sudo firewall-cmd --policy internal-external --set-target=ACCEPT --permanent success

Setup a routing policy so the firewall can send packets from the internal zone to the internal zone and vice versa.

ACCEPT tells the firewall daemon to accept packets

 $[math$ whoral  $\sim]$ \$ sudo firewall-cmd --info-zone external external (active) target: default icmp-block-inversion: no interfaces: eno1 sources: services: ssh ports: protocols: forward: yes masquerade: yes forward-ports: source-ports: icmp-blocks: rich rules:

What did those commands actually do? They enabled something called IP Network Address Translation (NAT) Masquerading.

This is what makes private IP addresses so useful. NAT makes it so a single public IP address can pretend to be the address of thousands of computers with private addresses.

The firewall keeps track of which internal IP addresses were talking to computers on the external networks (including the internet – that way those external computers can reply to computers on the internal network)

This is how you can have multiple devices on your home network for example.

### Since we are dealing with the firewall lets set the internal zone to allow the warewulf services we installed to send and receive data.

```
[matthew@moonshine \sim]$ sudo firewall-cmd --zone internal --add-service warewulf --permanent
success
[matherg and \sim] \frac{1}{2} sudo firewall-cmd --zone internal --add-service nfs --permanent
success
[matherghall-cmd --zone internal --add-service tftp --permanent
success
[matthew@moonshine \sim]$ sudo firewall-cmd -reload
success
```
### Add firewall exceptions

```
[root@moonshine warewulf]# firewall-cmd --list-all --zone internal
internal (active)
  target: default
  icmp-block-inversion: no
  interfaces: eno2
  sources:
  services: cockpit dhcp dhcpv6-client mdns nfs samba-client ssh tftp warewulf
 ports:
  protocols:
  forward: yes
  masquerade: no
  forward-ports:
  source-ports:
  icmp-blocks:
  rich rules:
```
Check that the services are allowed by the firewall daemon on the internal zone.

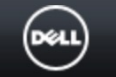

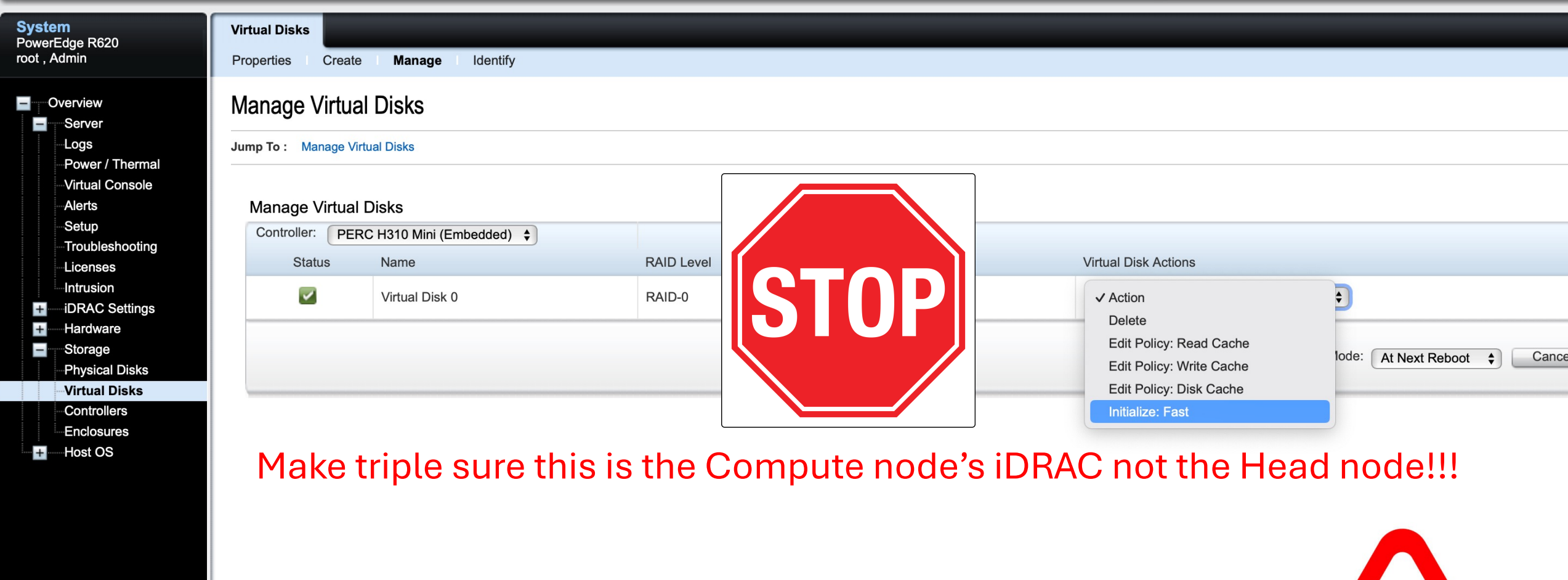

#### **Wipe your Compute Nodes Harddrive**

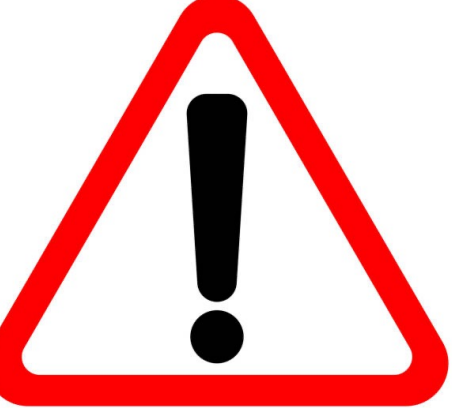

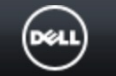

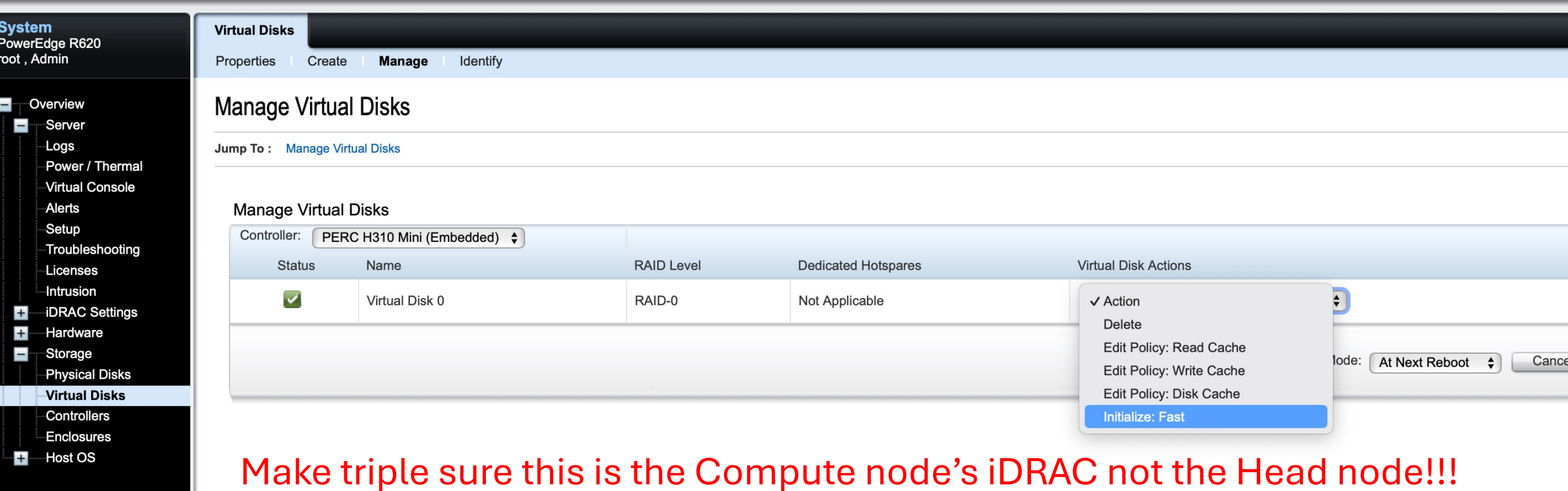

### **Wipe your Compute Nodes Harddrive**

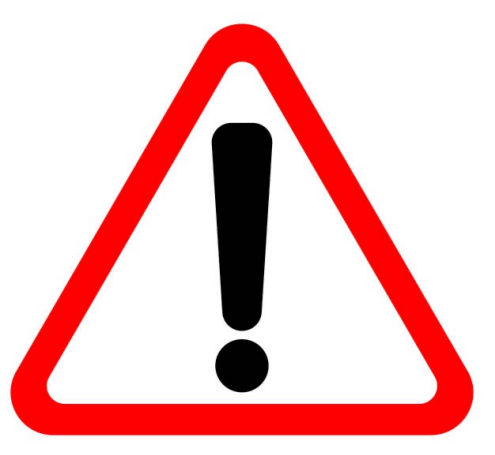

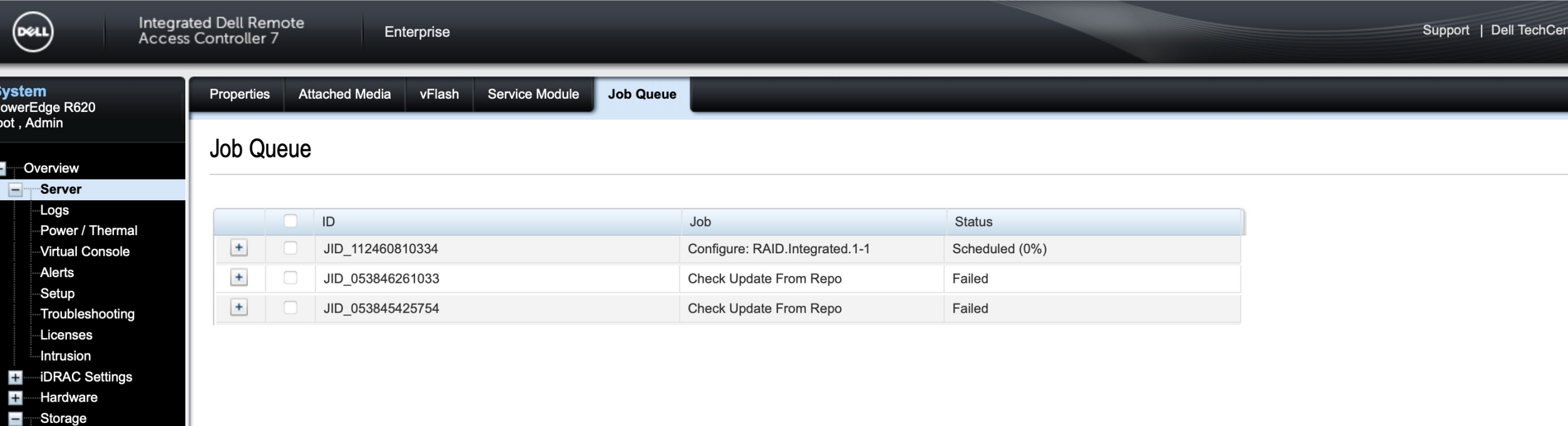

Sy:<br>Pow<br>root

 $\Box$ 

**Physical Disks** Virtual Disks Controllers Enclosures Host OS

> iDRAC adds the initialization request to a job queue. It doesn't happen until you reboot the node.

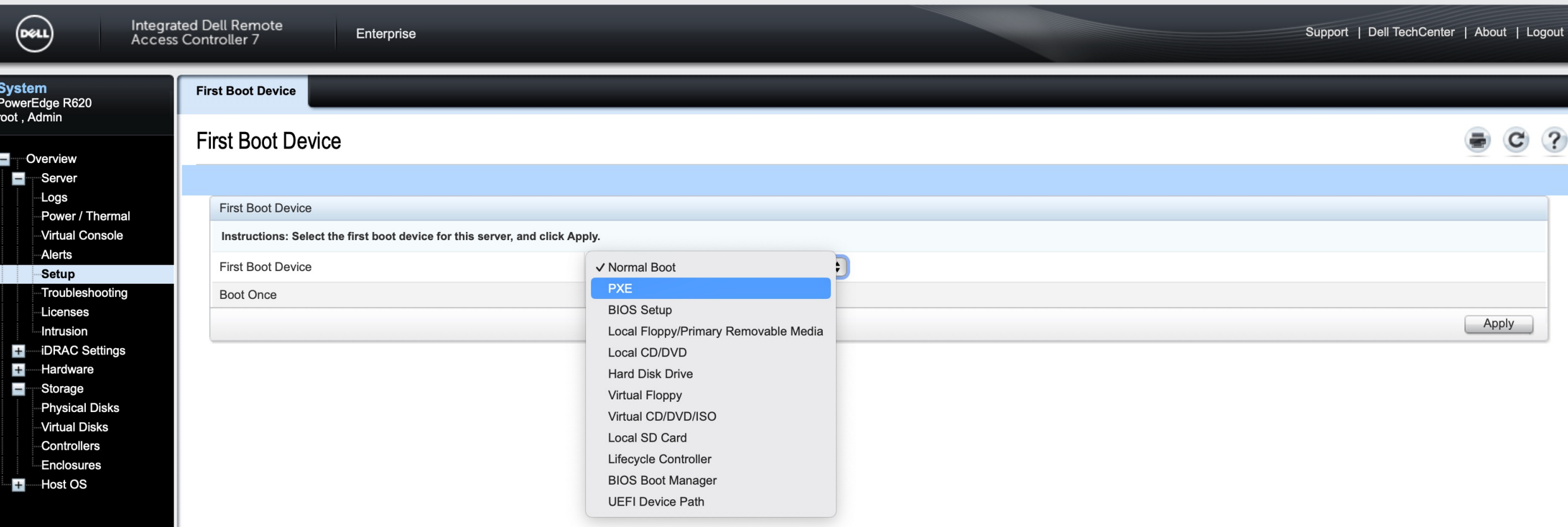

#### Configure the node to try PXE boot as the first boot option.

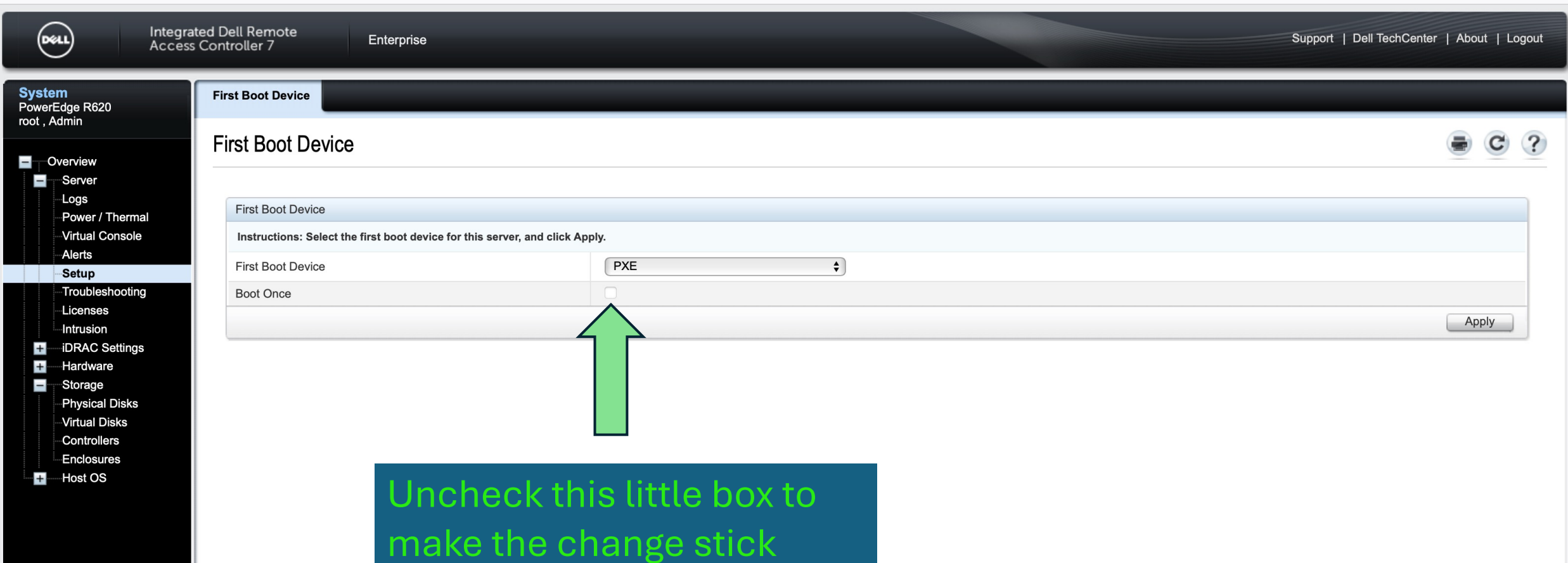

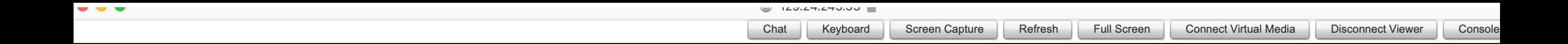

Initializing firmware interfaces... Initialization complete.

Lifecycle Controller: Applying Updates or Setting System Configuration.

#### Restart your node… once it boots it reports that it is applying changes.

net0:  $d4:ae:52:8b:72:8c$  using NII on NII-0000:01:00.0 (open) [Link:up,  $TX:0$   $TXE:0$   $RX:0$   $RXE:0$ ] net0: 10.0.1.2/255.255.252.0 net0: fe80::d6ae:52ff:fe8b:728c/64 Next server: 10.0.0.1 Filename: http://10.0.0.1:9873/ipxe/d4-ae-52-8b-72-8c http://10.0.0.1:9873/ipxe/d4-ae-52-8b-72-8c... ok  $d4$ -ae-52-8b-72-8c : 333 bytes [script]

Warewulf v4

MESSAGE: This node is unconfigured. Please have your system administrator add a configuration for this node with  $HW$  address:  $d4:ae:52:8b:72:8c$ 

Rebooting in 1 minute...

notice at this stage the IP address assigned to PXE is from the DHCP pool

net0:  $d4:ae:52:8b:72:8c$  using NII on NII-0000:01:00.0 (open) [Link:up,  $TX:0$   $TXE:0$   $RX:0$   $RXE:0$ ] net0: 10.0.1.2/255.255.252.0 net0: fe80::d6ae:52ff:fe8b:728c/64  $Next$  server: 10.0.0.1  $\vert$ Filename: http://10.0.0.1:9873/ipxe/d4-ae-52-8b-72-8c http://10.0.0.1:9873/ipxe/d4-ae-52-8b-72-8c... ok  $d4$ -ae-52-8b-72-8c : 333 bytes [script]

Warewulf v4

MESSAGE: This node is unconfigured. Please have your system administrator add a configuration for this node with HW address: d4:ae:52:8b:72:8c

Rebooting in 1 minute...

#### And that the compute node trying to load from your head nodes internal IP address.

net0:  $d4:ae:52:8b:72:8c$  using NII on NII-0000:01:00.0 (open) [Link:up,  $TX:0$   $TXE:0$   $RX:0$   $RXE:0$ ] net0: 10.0.1.2/255.255.252.0 net0: fe80::d6ae:52ff:fe8h:728c/64 Next server: 10.0.0.1 Filename: http://10.0.0.1:9873/ipxe/d4-ae-52-8b-72-8c http://10.0.0.1:9873/ipxe/d4-ae-52-8b-72-8c... ok  $d4$ -ae-52-8b-72-8c : 333 bytes [script]

Warewulf u4

MESSAGE: This node is unconfigured. Please have your system administrator add a configuration for this node with HW address: d4:ae:52:8b:72:8c

Rebooting in 1 minute...

So far so good, but we haven't added this node to warewulf yet – so it doesn't get configured.

net0:  $d4:ae:52:8b:72:8c$  using NII on NII-0000:01:00.0 (open) [Link:up,  $TX:0$   $TXE:0$   $RX:0$   $RXE:0$ ] net0: 10.0.1.2/255.255.252.0 net0: fe80::d6ae:52ff:fe8b:728c/64 Next server: 10.0.0.1 Filename: http://10.0.0.1:9873/ipxe/d4-ae-52-8b-72-8c http://10.0.0.1:9873/ipxe/d4-ae-52-8b-72-8c... ok  $d4$ -ae-52-8b-72-8c : 333 bytes [script]

Warewulf v4

MESSAGE: This node is unconfigured. Please have your sustem administrator add a configuration for this node with HW address: d4:ae:52:8b:72:8c

Rebooting in 1 minute...

Make a note of your node's MAC address (yours will be different). We will need it to add the node to warewulf.

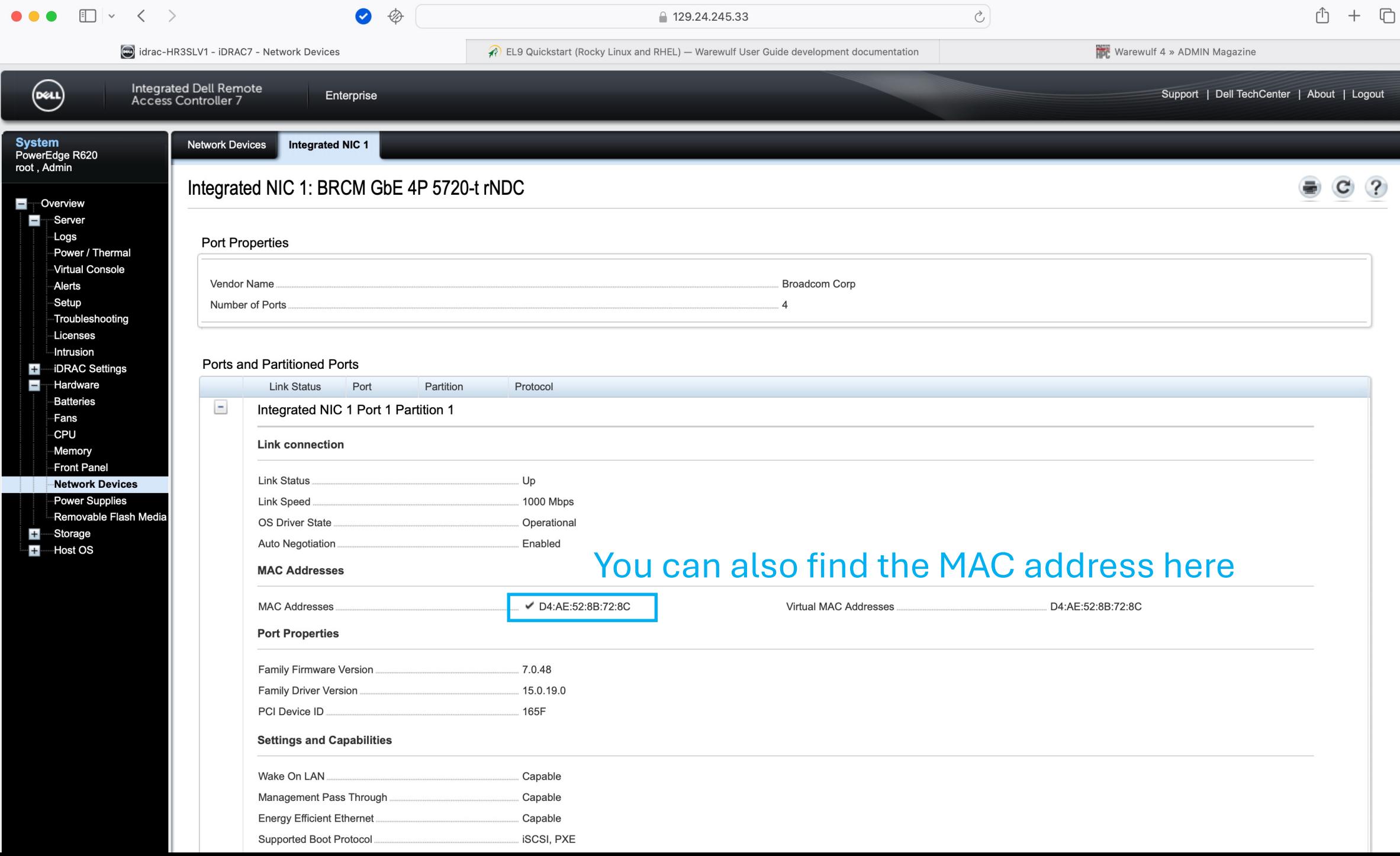

#### Warewulf Node Settings – Default Config

 $[math$ whoonshine  $\sim]$ \$ sudo wwctl profile set --yes --netdev eno1 --netmask 255.255.0.0 --gateway 10.0.0.1 "default"

These are the settings that will be applied to all compute nodes. (I know, you only have one)

All nodes will use interface eno1, the address of the head node's internal interface as their gateway to other networks (10.0.0.1), and a subnet mask of 255.255.0.0

#### Warewulf Node Settings – Specific Node Config

[matthew@moonshine  $\sim$ ]\$ sudo wwctl node add --hwaddr D4:AE:52:8B:72:8C -ipaddr 10.0.0.2 moonshine01 Added node: moonshine01

Now we setup a profile for a particular node.

The node is identified by its MAC address (this is the address you noted previously).

We give it a name. Name yours with the cluster name followed by 01.

#### Warewulf Node Settings – Specific Node Config

[matthew@moonshine  $\sim$ ]\$ sudo wwctl node add --hwaddr D4:AE:52:8B:72:8C --ipaddr 10.0.0.2 moonshine01 Added node: moonshine01

The IP address, MAC address, and node name are the only things that will vary from node to node.

We are setting the node name and IP address. We are matching the MAC address.

• If you made a mistake you can delete the node with

wwctl node delete {node name}

### Warewulf Node Settings – Specific Node Config

```
[matthew@moonshine warewulf]$ cat /etc/warewulf/nodes.conf
WW INTERNAL: 45
nodeprofiles:
  default:
    comment: This profile is automatically included for each node
    container name: rocky-9
    network devices:
      default:
        device: eno1
        netmask: 255.255.0.0
        gateway: 10.0.0.1
nodes:
  moonshine01:
    profiles:
    - default
    network devices:
      default:
        hwaddr: d4:ae:52:8b:72:8c
        ipaddr: 10.0.0.2
```
These commands populate a text file (as with most configs in Linux)

### Warewulf Node Settings – Specific Node Config

```
[matthew@moonshine warewulf]$ cat /etc/warewulf/nodes.conf
WW INTERNAL: 45
nodeprofiles:
  default:
    comment: This profile is automatically included for each node
    container name: rocky-9
    network devices:
      default:
        device: eno1
        netmask: 255.255.0.0
        gateway: 10.0.0.1
nodes:
  moonshine01:
    profiles:
    - default
    network devices:
      default:
        hwaddr: d4:ae:52:8b:72:8c
        ipaddr: 10.0.0.2
```
Notice we added this to the default profile back when we built the boot image.

### Modify the Warewulf boot image

```
[[root@moonshine ~]#wwctl container exec rocky-9 /bin/bash<br>[[rocky-9] Warewulf> yum install passwd
Rocky Linux 9 - BaseOS
Rocky Linux 9 - AppStream
Rocky Linux 9 - Extras
Last metadata expiration check: 0:00:01 ago on Sat Mar 23 21:59:20 2024.
Package passwd-0.80-12.el9.x86 64 is already installed.
Dependencies resolved.
Nothing to do.
Complete!
[[rocky-9] Warewulf>passwd root
Changing password for user root.
[New password:
Retype new password:
passwd: all authentication tokens updated successfully.
[|rocky-9] Warewulf> exitexit
```

```
The Rocky Linux community provides updates for the latest point release of
Rocky Linux 9. If you need to remain on a specific point release (e.g., Rocky
Linux 9.2) you may want to engage with a commercial support provider for
long-term support.
```
https://rockylinux.org/support

```
+ dnf clean all
25 files removed
Rebuilding container...
```
As an example, we install the passwd program and use it to set the root password in the image.

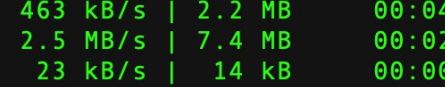

### Build the Warewulf boot image overlays

[root@moonshine warewulf]# WWCtl overlay build Building system overlays for moonshine01: [wwinit] Created image for overlay moonshine01/[wwinit]: /var/lib/warewulf/provision/overlays/moonshine01/ SYSTEM .img Compressed image for overlay moonshine01/[wwinit]: /var/lib/warewulf/provision/overlays/moonshine01/ SYSTEM .img.gz Building runtime overlays for moonshine01: [generic] Created image for overlay moonshine01/[generic]: /var/lib/warewulf/provision/overlays/moonshine01/ RUNTIME .img Compressed image for overlay moonshine01/[generic]: /var/lib/warewulf/provision/overlays/moonshine01/ RUNTIME .img.gz [root@moonshine warewulf]#

Containers are flexible because you can add layers of configuration.

The runtime layer gets reapplied every couple of minutes. You can use it to make configuration changes that will be picked up by all the compute nodes.

### Check the node settings…

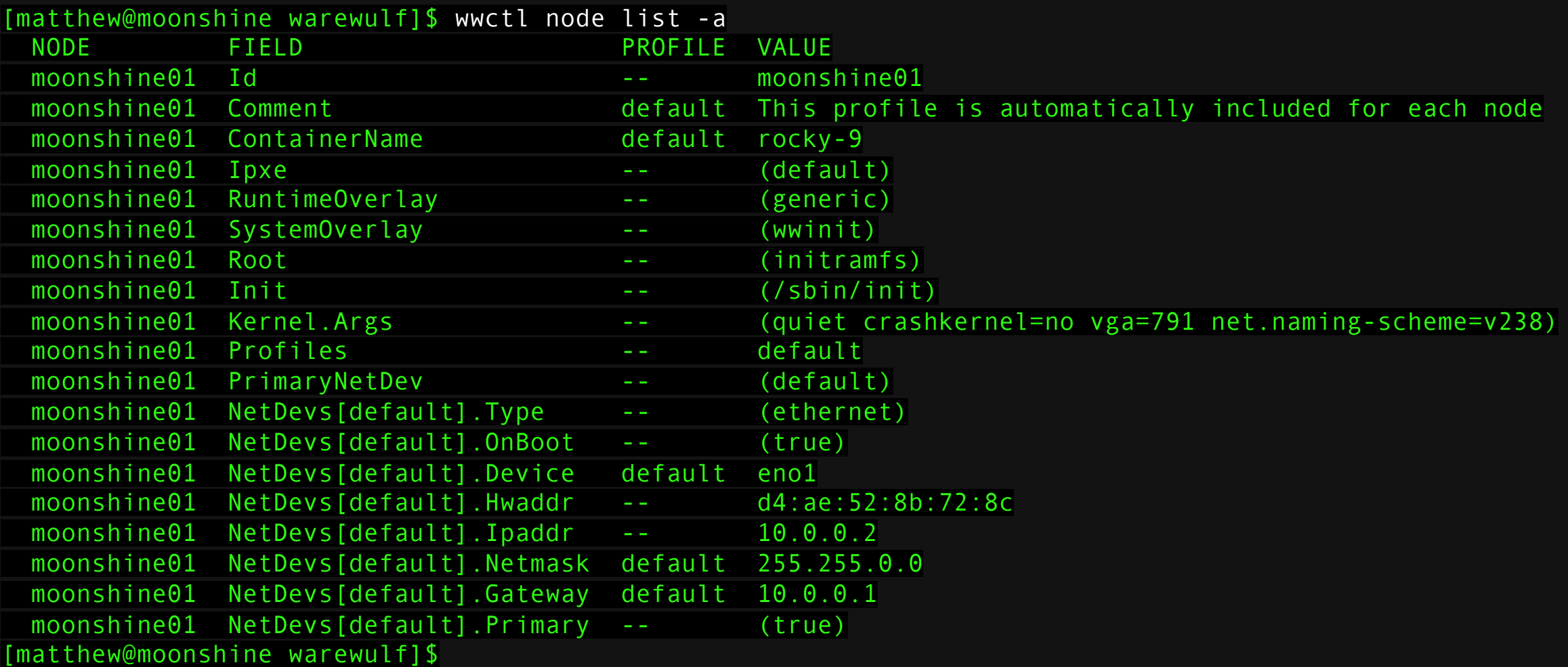

- Setup IP routing on the head node so the compute node can use it to reach the internet.
- Wipe the Compute Node's harddrive. (We want to boot from the filesystem image stored on the head node – not the compute node's internal harddrive)
- Set the Compute Node to boot using PXE.
- Get the MAC address of the Compute Node's ethernet network card (so we know which compute node is ours)
- Configure the Warewulf settings for our compute node.
- Modify the Compute Node filesystem image and rebuild it.
- Boot the Compute Node over the network, login, and test the network.

Our tasks are:

• Setup IP routing on the head node so the compute node can use it to reach the internet.

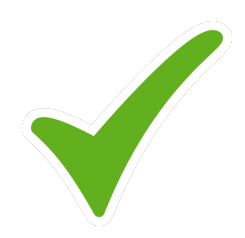

- Wipe the Compute Node's harddrive. (We want to boot from the filesystem image stored on the head node – not the compute node's internal harddrive)
- Set the Compute Node to boot using PXE.
- Get the MAC address of the Compute Node's ethernet network card (so we know which compute node is ours)
- Configure the Warewulf settings for our compute node.
- Modify the Compute Node filesystem image and rebuild it.
- Boot the Compute Node over the network, login, and test the network.

- Setup IP routing on the head node so the compute node can use it to reach the internet.
- Wipe the Compute Node's harddrive. (We want to boot from the filesystem image stored on the head node – not the compute node's internal harddrive)
- Set the Compute Node to boot using PXE.
- Get the MAC address of the Compute Node's ethernet network card (so we know which compute node is ours)
- Configure the Warewulf settings for our compute node.
- Modify the Compute Node filesystem image and rebuild it.
- Boot the Compute Node over the network, login, and test the network.

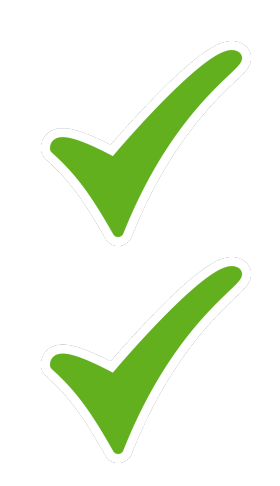

- Setup IP routing on the head node so the compute node can use it to reach the internet.
- Wipe the Compute Node's harddrive. (We want to boot from the filesystem image stored on the head node – not the compute node's internal harddrive)
- Set the Compute Node to boot using PXE.
- Get the MAC address of the Compute Node's ethernet network card (so we know which compute node is ours)
- Configure the Warewulf settings for our compute node.
- Modify the Compute Node filesystem image and rebuild it.
- Boot the Compute Node over the network, login, and test the network.

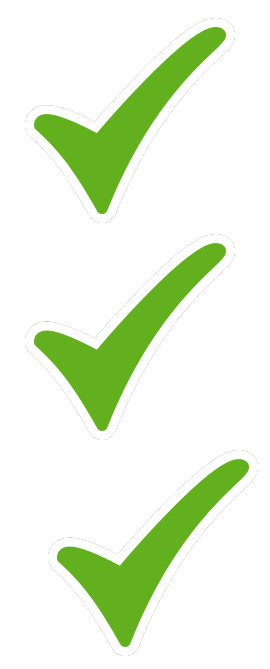

- Setup IP routing on the head node so the compute node can use it to reach the internet.
- Wipe the Compute Node's harddrive. (We want to boot from the filesystem image stored on the head node – not the compute node's internal harddrive)
- Set the Compute Node to boot using PXE.
- Get the MAC address of the Compute Node's ethernet network card (so we know which compute node is ours)
- Configure the Warewulf settings for our compute node.
- Modify the Compute Node filesystem image and rebuild it.
- Boot the Compute Node over the network, login, and test the network.

- Setup IP routing on the head node so the compute node can use it to reach the internet.
- Wipe the Compute Node's harddrive. (We want to boot from the filesystem image stored on the head node – not the compute node's internal harddrive)
- Set the Compute Node to boot using PXE.
- Get the MAC address of the Compute Node's ethernet network card (so we know which compute node is ours)
- Configure the Warewulf settings for our compute node.
- Modify the Compute Node filesystem image and rebuild it.
- Boot the Compute Node over the network, login, and test the network.

- Setup IP routing on the head node so the compute node can use it to reach the internet.
- Wipe the Compute Node's harddrive. (We want to boot from the filesystem image stored on the head node – not the compute node's internal harddrive)
- Set the Compute Node to boot using PXE.
- Get the MAC address of the Compute Node's ethernet network card (so we know which compute node is ours)
- Configure the Warewulf settings for our compute node.
- Modify the Compute Node filesystem image and rebuild it.
- Boot the Compute Node over the network, login, and test the network.

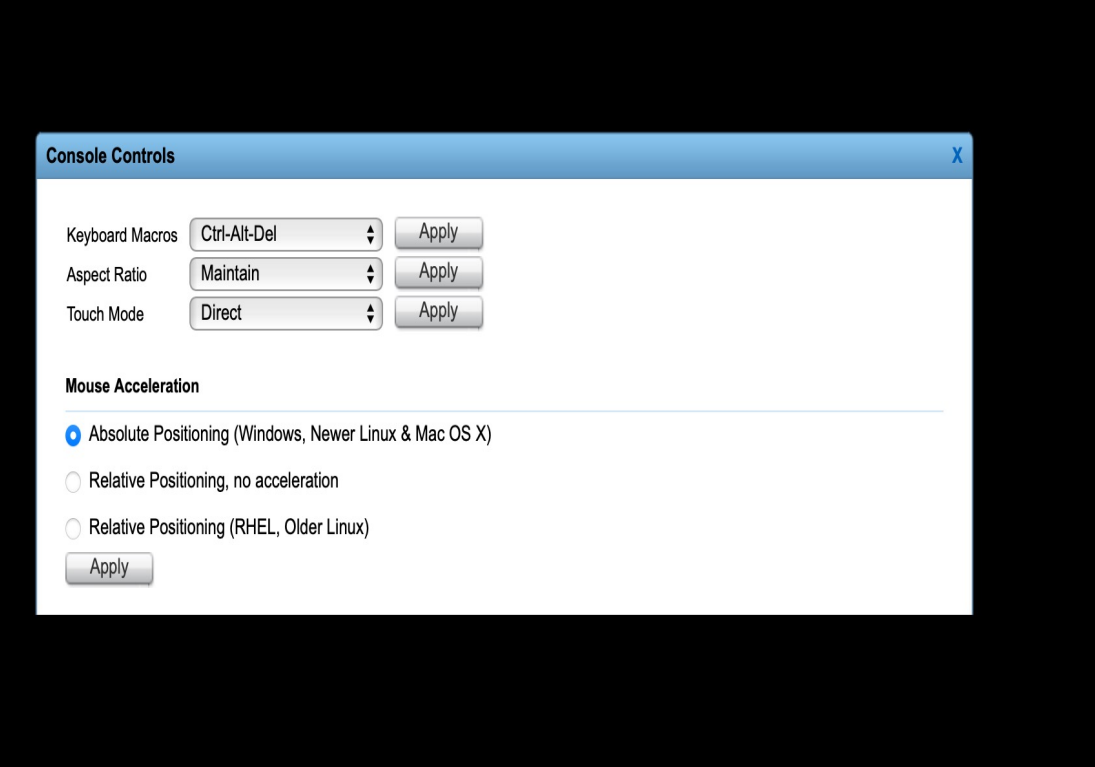

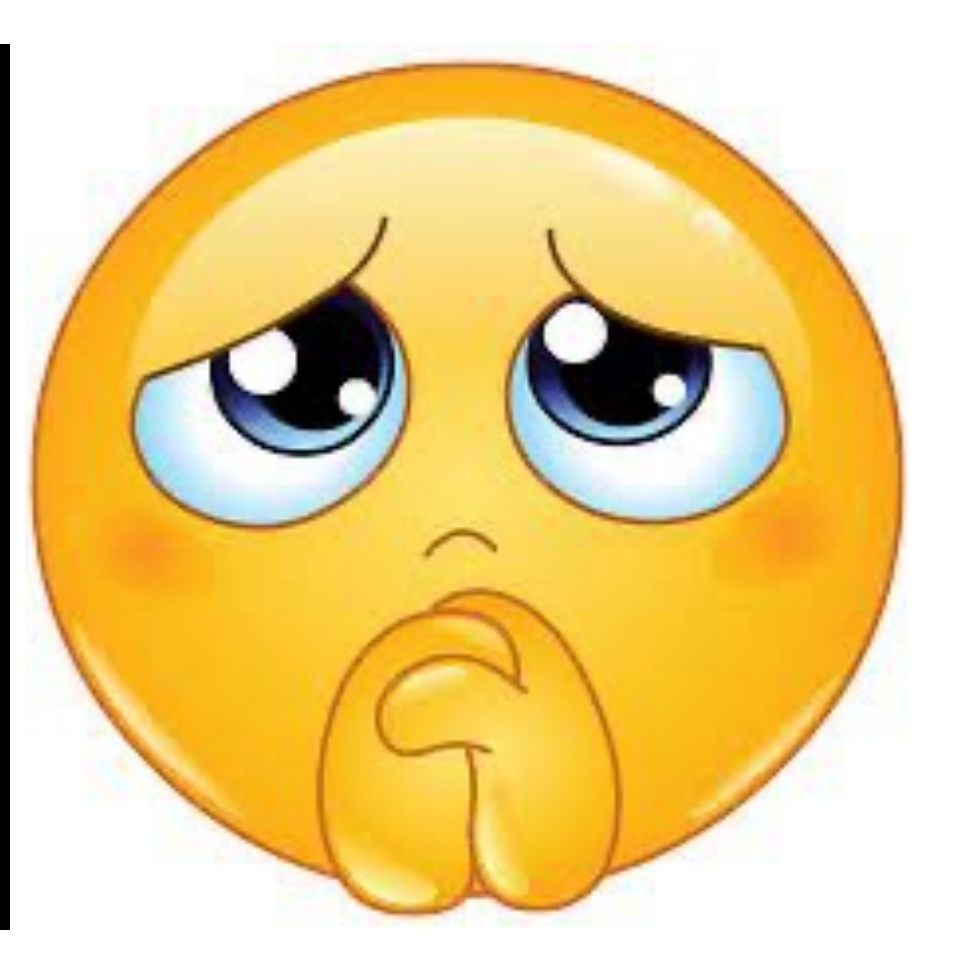

# Try rebooting the Compute Node
#### Try Booting the Compute Node

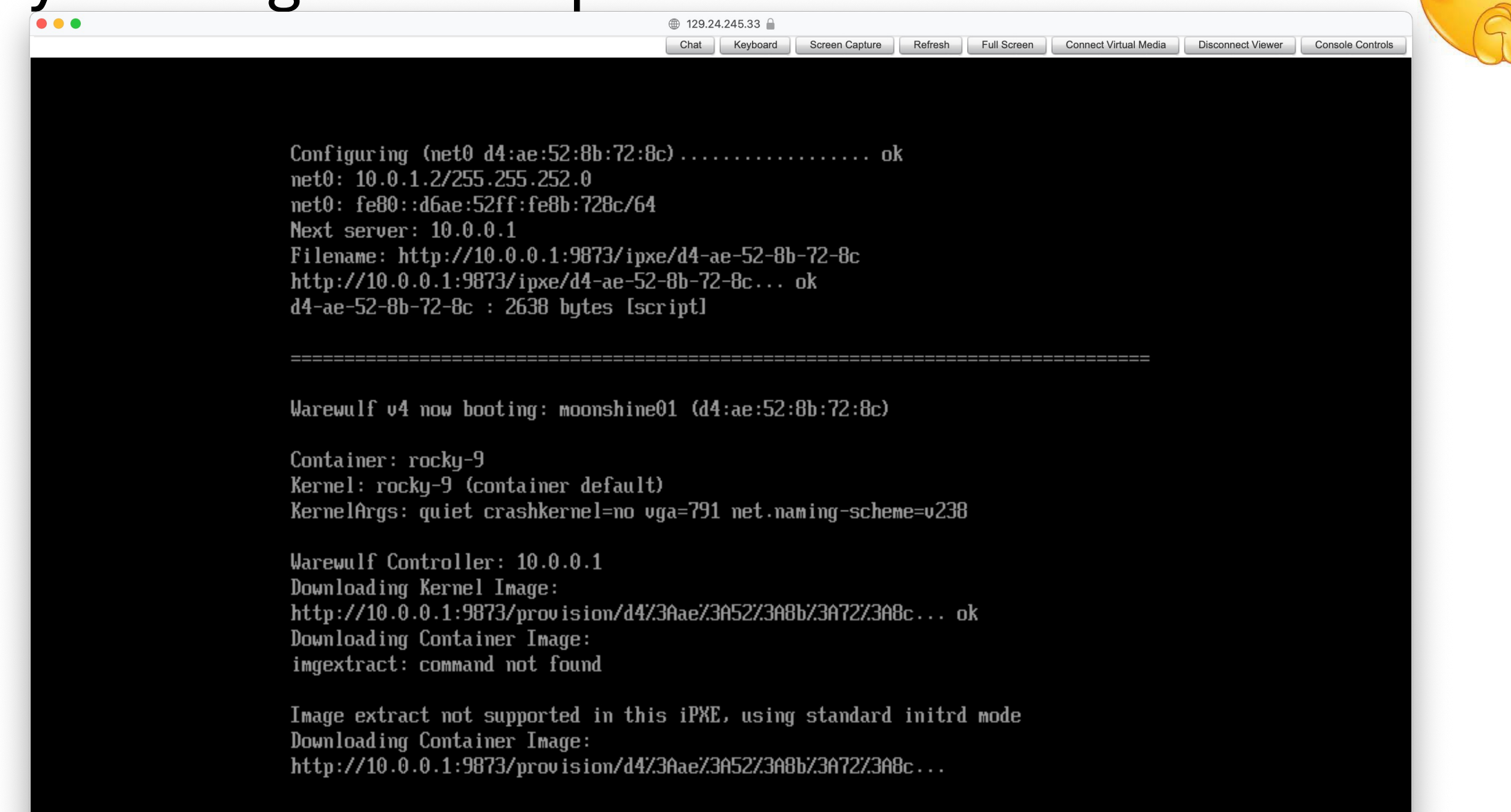

### Try Booting the Compute Node

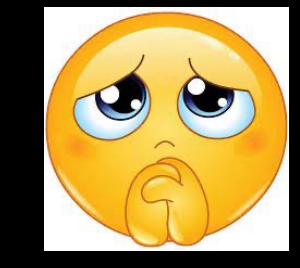

Warewulf Node: moonshine01 Container: rocky-9 Kernelargs: quiet crashkernel=no vga=791 net.naming-scheme=v238

Network:  $default: end1$  $default: 10.0.0.2/16$  $default: d4:ae:52:8b:72:8c$ moonshine01 login:

# Try logging in over SSH

```
[matthew@moonshine \sim] $ sudo -i
[sudo] password for matthew:
```
[root@moonshine  $\sim$ ]# ssh moonshine01 Last login: Mon Mar 25 08:15:51 2024 from 10.0.0.1

```
[root@moonshine01 \sim]# ping 8.8.8.8
PING 8.8.8.8 (8.8.8.8) 56(84) bytes of data.
64 bytes from 8.8.8.8: icmp_seq=1 ttl=56 time=8.87 ms
64 bytes from 8.8.8.8: icmp_seq=2 ttl=56 time=9.20 ms
64 bytes from 8.8.8.8: icmp_seq=3 ttl=56 time=8.88 ms
\wedgeC
--- 8.8.8.8 ping statistics ---
3 packets transmitted, 3 received, 0% packet loss, time 2003ms
rtt min/avg/max/mdev = 8.865/8.981/9.204/0.157 ms
[root@moonshine01 ~]#
```
# Modifying Overlays

- We will add DNS nameservers to our Compute Node so we can use friendly host names
- First we will remove the warewulf template file (seems to be broken)
- Then import our own resolve.conf file into the wwinit overlay
- Then reboot the compute node so it picks up the change

## Setup DNS with Warewulf Overlay

[root@moonshine etc]# cd /var/lib/warewulf/overlays/wwinit/rootfs/etc

[root@moonshine etc]# mv resolv.conf.ww resolve.conf.ww.backup

[root@moonshine etc]# wwctl overlay import wwinit /etc/resolv.conf Building overlay for moonshine01: [wwinit] Created image for overlay moonshine01/[wwinit]: /var/lib/warewulf/provision/overlays/moonshine01/wwinit.img Compressed image for overlay moonshine01/[wwinit]: /var/lib/warewulf/provision/overlays/moonshine01/wwinit.img.gz

## Setup DNS with Warewulf Overlay

[root@moonshine etc]# ssh moonshine01 Last login: Mon Mar 25 09:50:25 2024 from 10.0.0.1 [root@moonshine01  $\sim$ ]# reboot [root@moonshine01 ~]# Connection to moonshine01 closed by remote host. Connection to moonshine01 closed.

[root@moonshine etc]# ping moonshine01 From moonshine (10.0.0.1) icmp seq=133 Destination Host Unreachable From moonshine (10.0.0.1) icmp seq=134 Destination Host Unreachable From moonshine (10.0.0.1) icmp seq=135 Destination Host Unreachable From moonshine (10.0.0.1) icmp seq=136 Destination Host Unreachable From moonshine (10.0.0.1) icmp seq=137 Destination Host Unreachable <a couple of minutes later> 64 bytes from moonshine01 (10.0.0.2): icmp\_seq=138 ttl=64 time=183 ms 64 bytes from moonshine01 (10.0.0.2): icmp\_seq=139 ttl=64 time=0.217 ms 64 bytes from moonshine01 (10.0.0.2): icmp\_seq=140 ttl=64 time=0.270 ms 64 bytes from moonshine01 (10.0.0.2): icmp\_seq=141 ttl=64 time=0.197 ms

# Setup DNS with Warewulf Overlay

[root@moonshine  $\sim$ ]# ssh moonshine01 [root@moonshine01 ~]# cat /etc/resolv.conf # Generated by NetworkManager search hpc.unm.edu nameserver 129.24.246.110 nameserver 129.24.246.118 [root@moonshine01  $\sim$ ]# ping google.com PING google.com (142.250.191.238) 56(84) bytes of data. 64 bytes from ord38s32-in-f14.1e100.net (142.250.191.238): icmp\_seq=1 ttl=56 time=30.9 ms 64 bytes from ord38s32-in-f14.1e100.net (142.250.191.238): icmp\_seq=2 ttl=56 time=30.8 ms 64 bytes from ord38s32-in-f14.1e100.net (142.250.191.238): icmp\_seq=3 ttl=56 time=30.9 ms 64 bytes from ord38s32-in-f14.1e100.net (142.250.191.238): icmp\_seq=4 ttl=56 time=31.0 ms

### Next

• Installing SLURM on our Cluster